# **BRICON Electronic Clocking Device**

#### **Belgian Racing pigeons Information and registration system**

## **Manual for basketing with BRICON on the loft BRICON 100/500/1000.**

*BA-GST/GST-ENG/08*

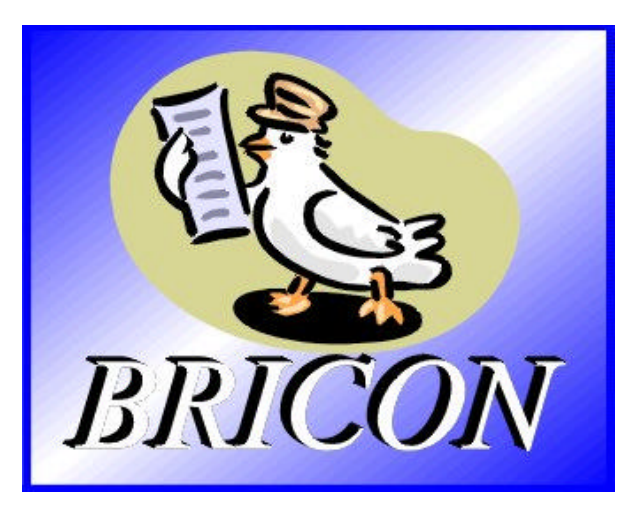

## **BRICON nv**

Hoge Heerweg,49 9100 Sint-Niklaas Belgium Tel: +32 (0)3/ 777 39 74 Fax: +32 (0)3/ 778 07 35

**Contacts:**

**Ludo Wille: GSM 32/475/ 25 30 21** 

# **The BRICON CLOCKING DEVICE.**

## **manual: contents**

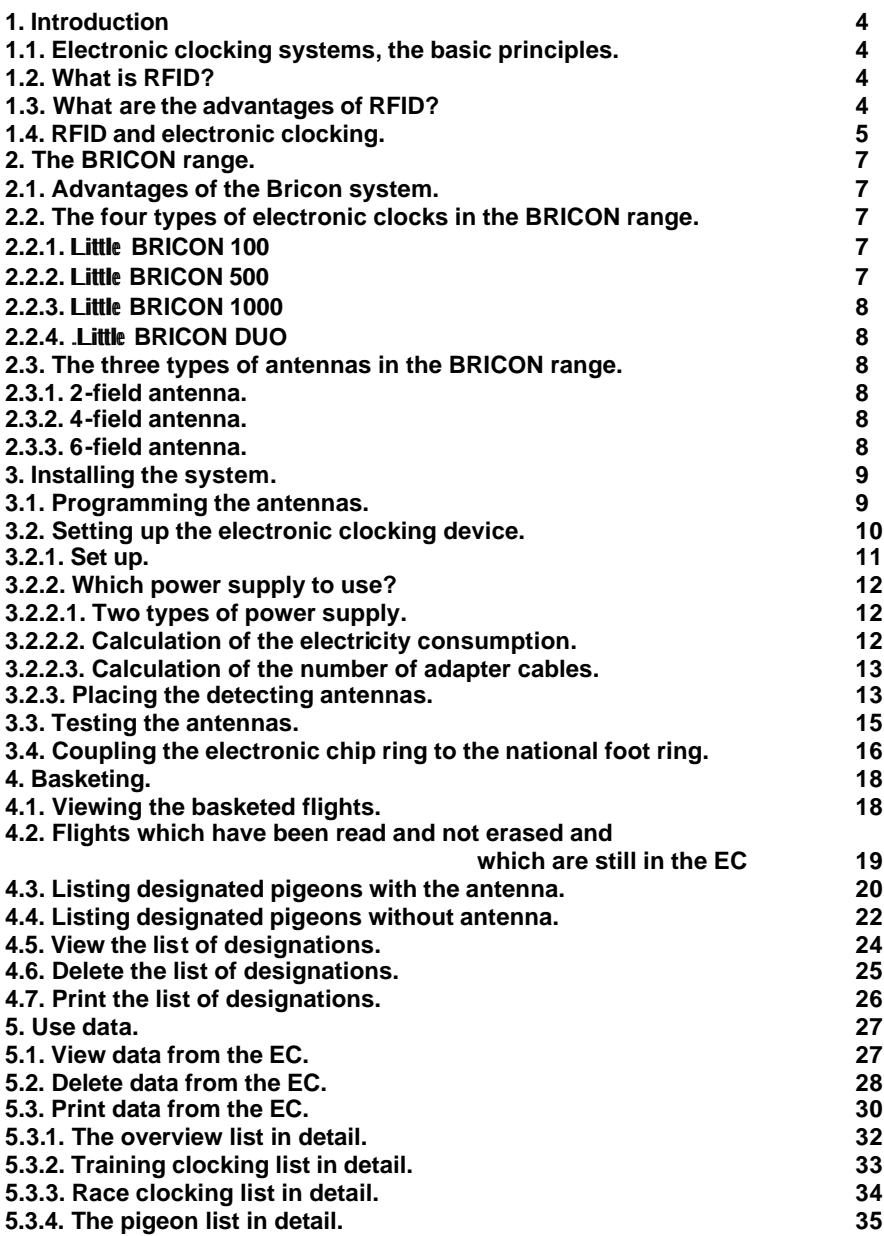

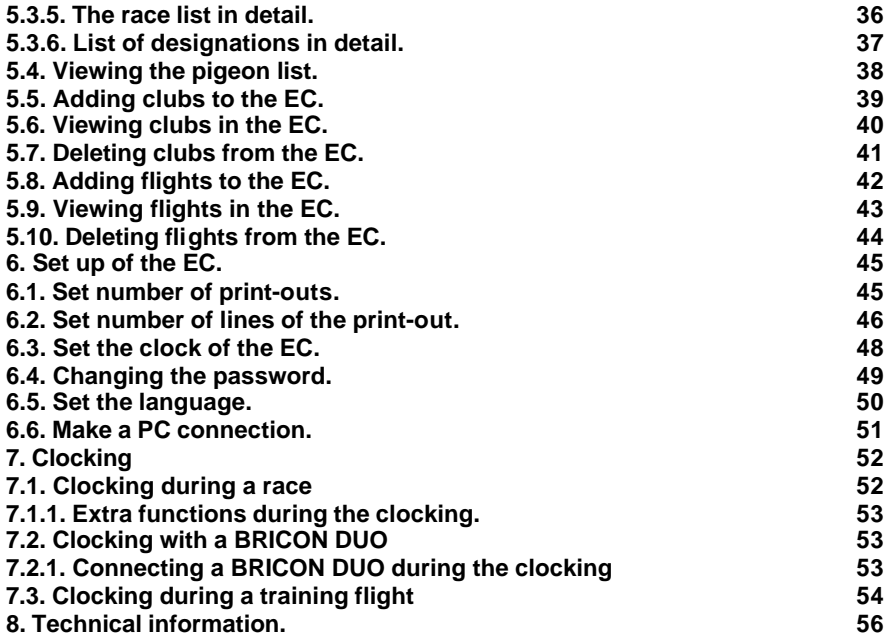

#### **The BRICON electronic clock (EC). Electronic clocking on the loft.**

#### **1. Introduction**

#### **1.1. Electronic clocking systems, the basic principles.**

The basic principle of an electronic clocking device is the identification of a pigeon from a distance or identification without direct contact. RFID (Radio Frequency Identification) is one of the techniques used for this purpose. This technology has become very popular since the eighties and is already being frequently used. Electronic clocking systems for pigeons use RFID.

#### **1.2. What is RFID?**

RFID systems consist of three elements: an antenna, a decoder and a transponder. The antenna emits radio signals which activate the transponder. The data can be read in the transponder and can be written on. The antenna is the link between the transponder and the decoder. The contact between the antenna and the transponder is wireless and consists of radio waves. The transponder holds the identification data, the decoder interprets these data and controls the antenna.

A transponder consists of the following components:

- a spool used as an antenna,
- a chip (IC) which has a radio transmitter / receiver and a computer with a memory.

A transponder can only function if it is supplied by power. Depending on the power source we talk about:

- an active transponder or
- a passive transponder

An active ID-transponder not only has an antenna spool and a chip, but also a battery supplying everything with power. This built-in power source increases the performances of the transponder, enabling it to be read and/or be written on on larger distances. Passive ID-transponders have no internal power source, they get their power from the antenna. The advantage of these transponders is in their smaller s izes, their smaller production costs and their almost infinite life span. Since there is no power source their emitted signal is so weak they can only be read on limited distances.

#### **1.3. What are the advantages of RFID?**

The most important advantages of an RFID system can be reduced to the possibility to identify automatically without using pen and paper. It can be used in almost all circumstances.

- RFID is the obvious means in dusty, dirty, greasy, wet and even very aggressive places.
- RFID-transponders and readers have no moving parts, so the systems are very easy to maintain and have a very large life span.
- RFID can identify without physical contact.
- RFID is very swift, the connection can be made in a few hundredths of seconds.
- RFID still operates under very extreme circumstances.

#### **1.4. RFID and electronic clocking.**

An electronic clocking system actually is an RFID system composed of four elements:

- a transponder or chip ring,
- a part in the club (universal basketing antenna, UBA or CLUBMASTER),
- a part at the fancier's loft (loft antenna),
- and a part in which the data are stored.

The part in which the data are stored are called in this document "terminal" or electronic clock (EC) for uniformity's sake.

The CLUBMASTER always remains in the club, the loft antenna is in the fancier's loft. The EC is the mobile part which has to be in the club when basketing or on the loft when clocking.

By creating a standard we want to obtain a compatible connection between the devices in the club and the terminal. The connection between the terminal and the loft antenna does not have to be compatible since the fancier normally only uses the products of one manufacturer at home. The Belgian standard cannot be compared to the standards of other countries. Belgium is the only country in the world with such a diversity of races. In some other countries a pigeon fancier is tied to one single club and cannot basket anywhere else.

The fancier's individual freedom, regarding the choice of his electronic system, is quite limited. He can only choose the system his club uses, or he can opt for not clocking electronically. The persons responsible for the club decide what system should be used. In Belgium however, every fancier can basket in several (four, five or more) different clubs and enter several flights. Each fancier can choose from a large number of flights, that is probably the reason why the Belgian pigeon is so much wanted. Belgium has the largest number of races and the hardest selection.

To protect this unique Belgian type of racing, electronic clocking should be adapted to this, and not the other way around.

Outside Belgium, several clocking systems are for sale. In principle, these systems are mutually not compatible.

Since fanciers in Belgium can basket in several clubs and for different flights, these systems need to be highly compatible.

If not, we can risk several things:

- the fancier needs to buy as much clocking systems as there are different systems in the clubs he plays in …

or

- every club needs to buy as much clocking systems as there are different systems from their fanciers. It could happen that a club needs four basketing tables per flight with a different system each, because there are 4 different clocking systems in their group of fanciers.

None of these situations would be acceptable, neither for the club nor for the fancier.

That is why the K.B.D.B. (the Belgian federation) has set a standard with which all electronic systems should comply before they can be homologated for the Belgian market.

This standard guarantees a complete compatibility between the several clocking systems and has the specific and detailed description of among other things:

- the safety regulations,
- the data structure,
- the transponder (chip ring),
- the nature of the hardware connections,
- the size of the data transmission in the club,
- de anti-fraud guarantee,
- the homologation.

With the CLUBMASTER you can basket without having to manipulate the EC of the fancier, each fancier is treated equally. The staff of the club only needs to know how their BRICON CLUBMASTER functions in order to be able to help each fancier with a homologated device.

## **2.The BRICON range.**

#### **2.1. Advantages of the BRICON system.**

- BRICON is completely Belgian: programming, assembling and high-tech knowledge

from the centre of pigeon racing.

- BRICON has quick and reliable antennas.

- the BRICON antennas are fully waterproof and can resist temperatures from – 10°C up to 80°C.

- the BRICON antennas do not need any special entries (tunnels) for detection.

- the BRICON antennas do not need to be adjusted.

- the BRICON antennas are easy to install (flat surface; 2cm high ) and can be placed under the arrival board.

- BRICON gives a 3 year warranty on the antennas.

- the BRICON antennas read all the registered electronic rings.

- BRICON is easy to use, and gives complete info on display. Installation only takes a few minutes

- BRICON has its own CLUBMASTER .

- the Bricon Electronic Clock has unlimited possibilities. The BRICON product range is complete. Each fancier can set up his own needs and choose the facilities he wants.

- BRICON has the best prices.

This manual gives an explanation of all the possibilities of the different clocks (EC) and of the assembling and set up of the equipment. It is important to read the manual

before you start working with the system.

#### **2.2. The four types of electronic clocks (EC) in the BRICON range.**

Bricon has 4 types of clocks. These are fully automatic, you only need to connect them. All 4 clocks can also register training flights. The Bricon Clocks are easy to use; there are no mistakes possible during a race recording .

#### **2.2.1. Little BRICON 100.**

Clocking device for 100 pigeons.

Choice between 1 or 2 field antennas (not compatible).

Maximum 4 antennas can be connected.

#### **2.2.2..Little BRICON 500.**

Clocking device for 500 pigeons. Choice between 2, 4 or 6 field antennas (compatible). Maximum 8 antennas can be connected.

## **2.2.3. Little BRICON 1000.**

Clocking device for 1000 pigeons. Choice between 2, 4 or 6 field antennas (compatible). Maximum 16 antennas can be connected.

## **2.2.4. Little BRICON DUO**

alternative for the storing module (approved in Belgium)

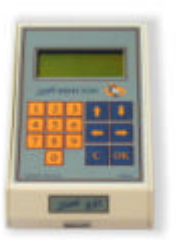

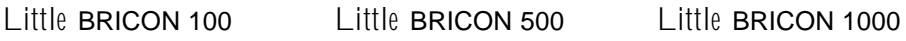

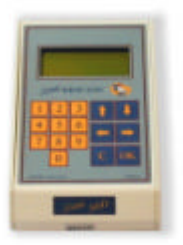

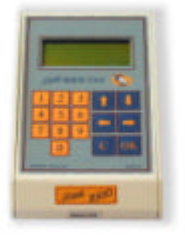

## **2.3. The three types of antennas in the BRICON range**

**2.3.1. 2-field antenna**  $28 \times 25$  cm registers on the total surface! **2.3.2. 4-field antenna**  $50 \times 25$  cm registers on the total surface! **2.3.3. 6-field antenna**  $75 \times 25$  cm registers on the total surface!

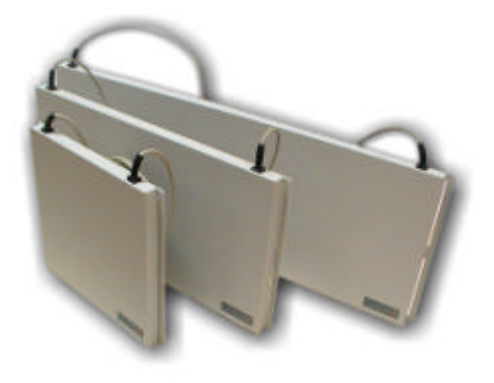

**2 field, 4 field, 6 field antenna**

#### **3. Installing the system**

Before using the system, several steps need to be done.

First the antenna(s) need(s) to be programmed. Then the system must be installed on a correct and proper way. The next step is to test the antenna(s). The last step is to couple the electronic chip ring to the National Foot ring number. Each step is explained in a separate chapter.

You can set up your language (see **6.7.Set the language**).

#### **3.1. Programming the antennas**

Before you can start with the Bricon Electronic Clocking Device, the antennas need

to be programmed. You have to do this before you install the system.

Follow the next steps:

Connect the power supply to the Electronic Clock (EC).

Function: to program the antennas, this is necessary when you use the system for the first time. The antennas are numbered.

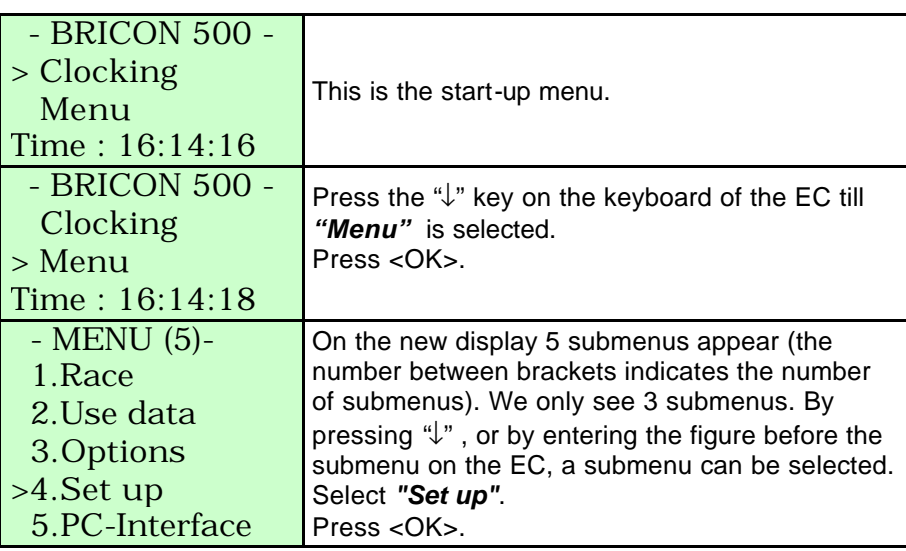

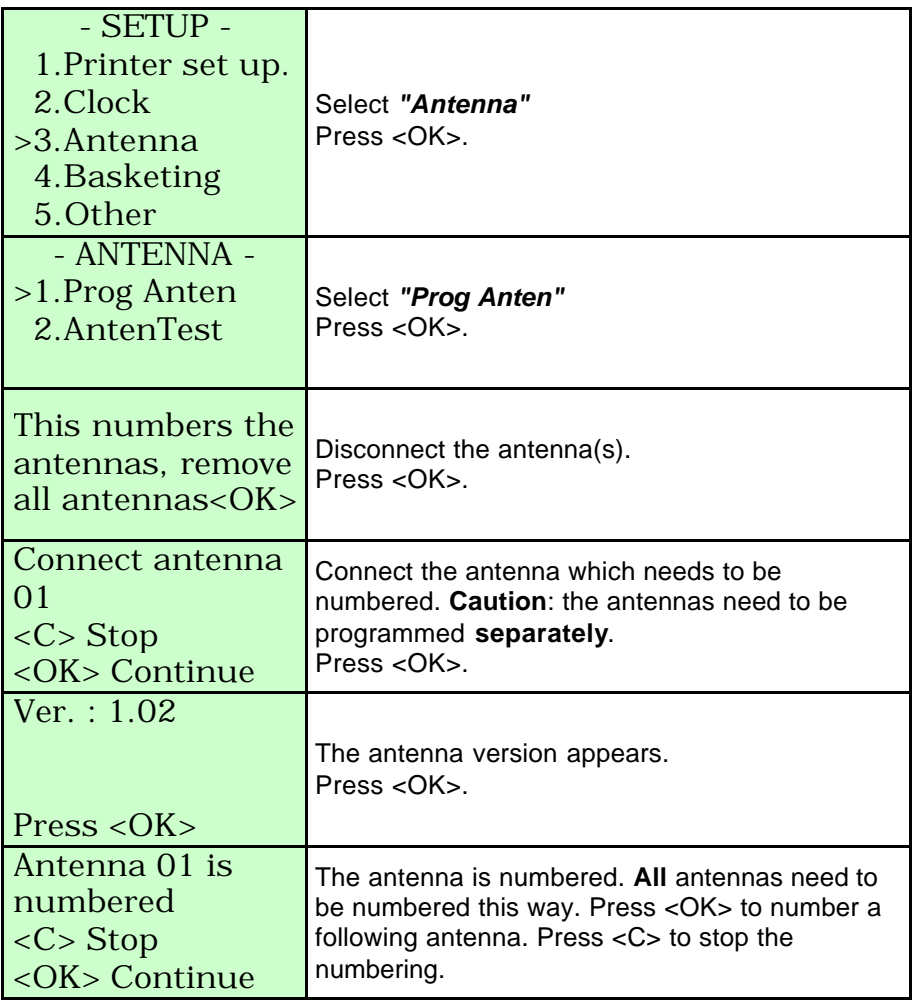

#### **3.2. Setting up the electronic clocking device.**

The antennas are set up in line with a RS485 cable. On each antenna 4 m of cable is already attached. If this is not sufficient extra cable can be placed between the antennas. The Electronic Clock (EC) is also connected to the antennas. The

maximum length of a set up is about 100 m. Between the first and the second antenna an adapter cable is placed. An end plug is placed on the last open end of the set up (only with more than 4 antennas).

**3.2.1. Set up.** Presentation of a simple set up.

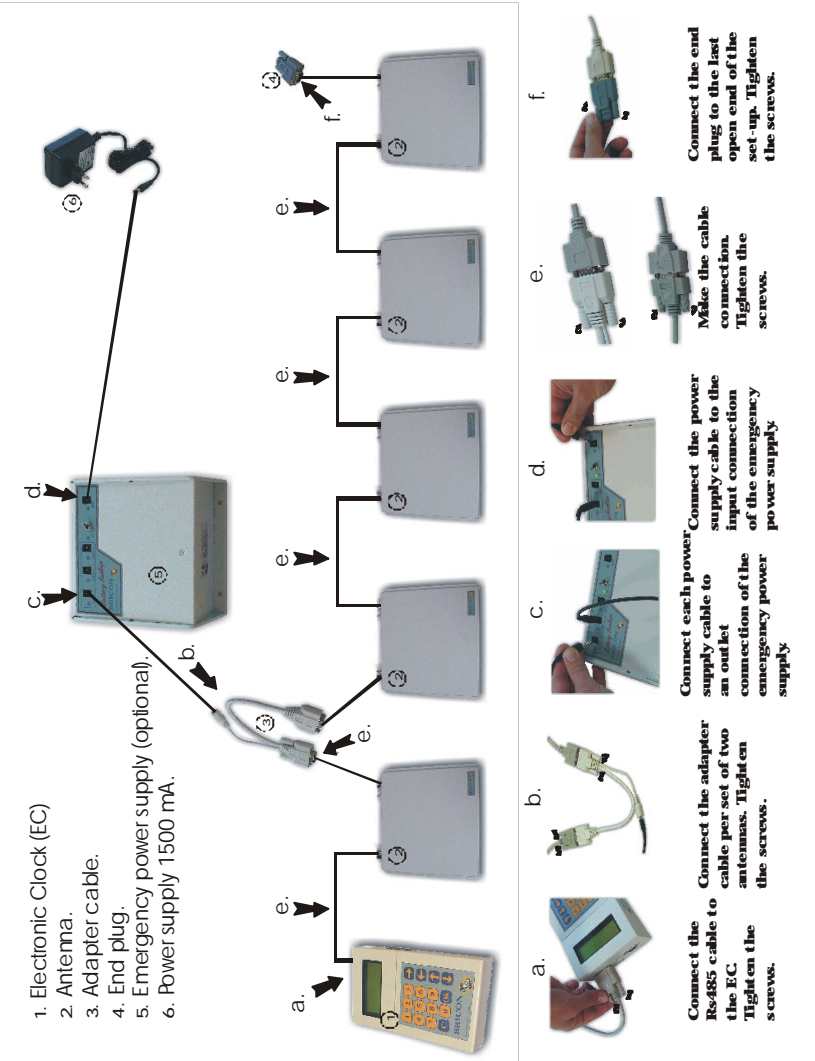

(\*)The power supply and the number of adapter cables depends on the electricity consumption of the complete network. (see **3.2.2. Which power supply to use?**) **3.2.2. Which power supply to use? 3.2.2.1. Two types of power supply.**

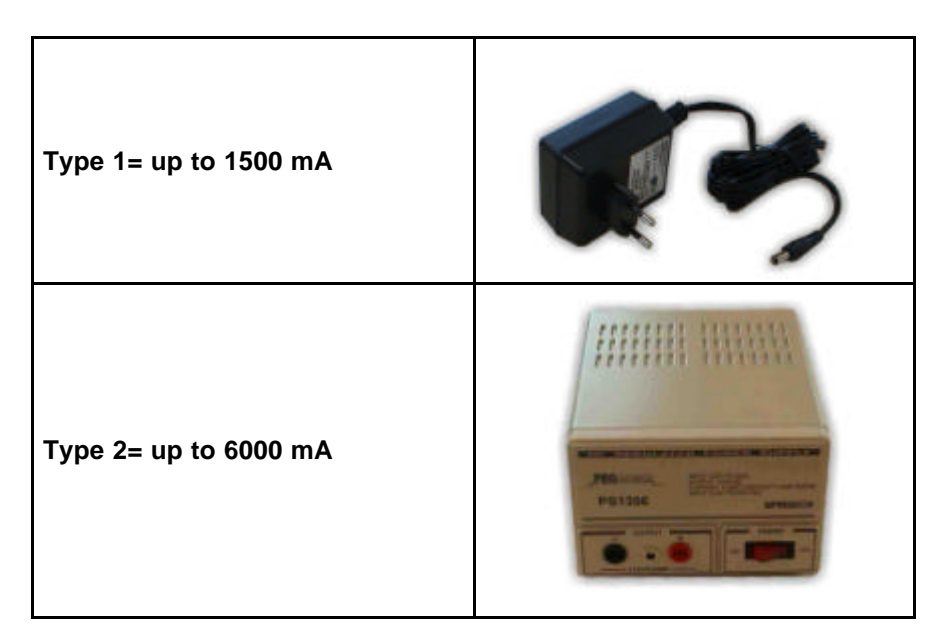

#### **3.2.2.2. Calculation of the electricity consumption.**

Fill in this table to calculate the electricity consumption of the network.

## Calculation of the total electricity consumption:

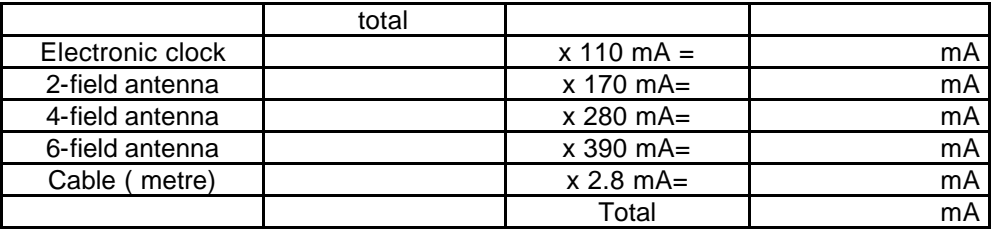

Install the correct power supply. Make sure that the total electricity consumption does not exceed the maximum capacity of the power supply.

- Type 1: Extra power supply 12 V 1,5 Amp (to 1500 mA.)
- Type 2: Extra power supply 13,8 V 6-8 Amp (to 6000 mA.)

#### **3.2.2.3. Calculation of the number of adapter cables.**

Each component consumes a part of the energy, therefore we have to spread the adapter cables so that each component on its own has enough energy to function perfectly!

For every **3 up to 5 components** the use of **1 adapter cable is advised**. The adapter cables need to be spread over the network.

*For the calculation of the electricity consumption and the number of adapter cables in larger networks we recommend you to ask the advice of your salesman.*

#### **3.2.3. Placing the detecting antennas.**

All antennas can be placed on top or under the arrival board of the pigeon loft. The entrance to the inside of the loft must be smaller than the width of the antennas. A tunnel is **not necessary** for the BRICON antennas, the antenna registers over the whole surface! It is recommended to slow down the pigeons the moment they enter the detection field to make sure they walk over the fields. The chip ring on the pigeon must be in a range of max. 7 cm height to be properly detected. No metal items are allowed in the detection field of the antennas, because they can disturb the detection of the rings. It is advised to keep metal items at about 10 cm away from the antennas! The detection area of the paths is at the front of the antenna. It is recommended to place the front of the antennas to the inside of the loft (see figures 1 and 2).

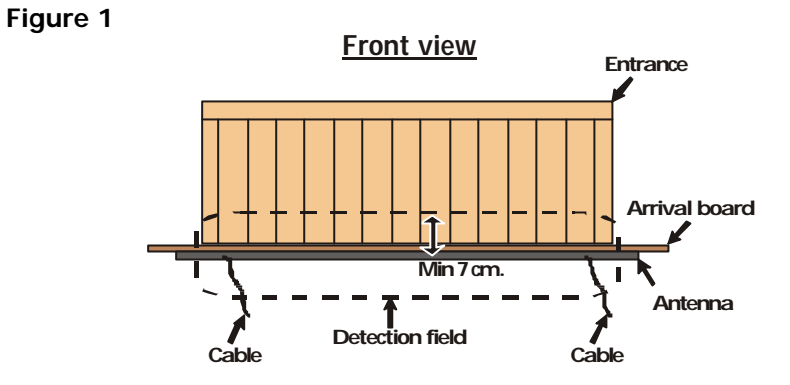

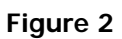

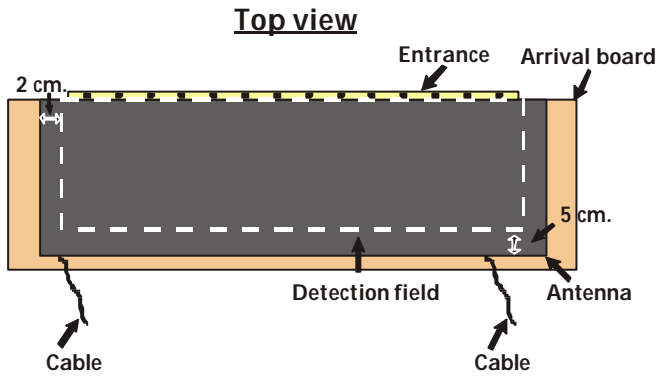

### **3.3. Testing the antennas**

After programming the antennas as explained in **3.1. Programming the antennas**, the system can be tested. Next steps need to be followed :

Function: Here the antennas are tested. The system searches all the antennas and shows the numbers on the display.

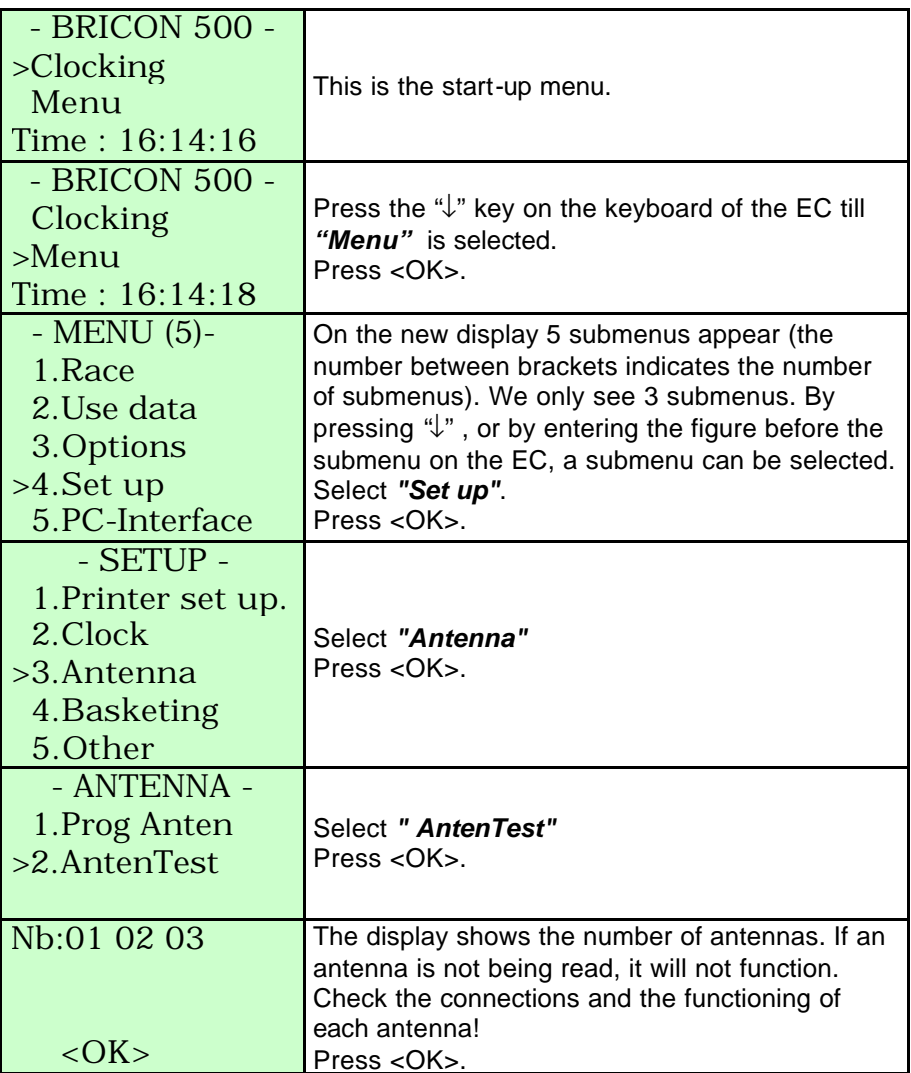

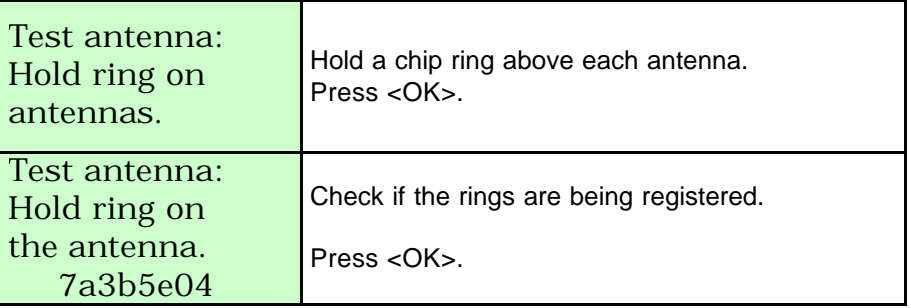

## **3.4. Coupling the electronic chip ring to the national foot ring.**

The chip rings can be coupled in the EC (clock) to the national rings by the fancier himself. After that the training flights can be clocked. In order to be able to participate in official races as well with the electronic clocking system, the EC (clock) has to be given to a club which has a BRICON CLUBMASTER. This CLUBMASTER will read the coupling from the EC (clock) and will code it. The chip rings have to be put on the left foot of the pigeon. In order to couple the rings, next steps have to be followed.

Function: to **couple the chip rings in the EC** to the national foot rings.

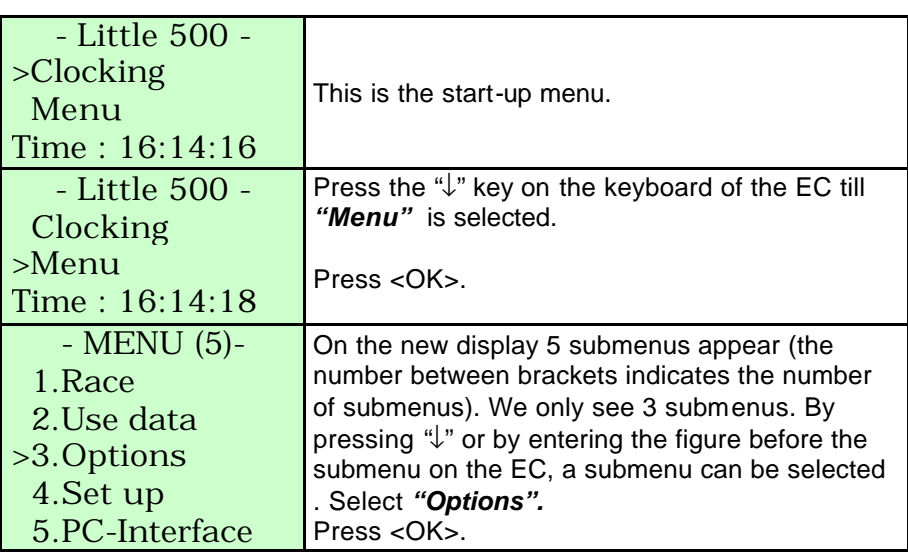

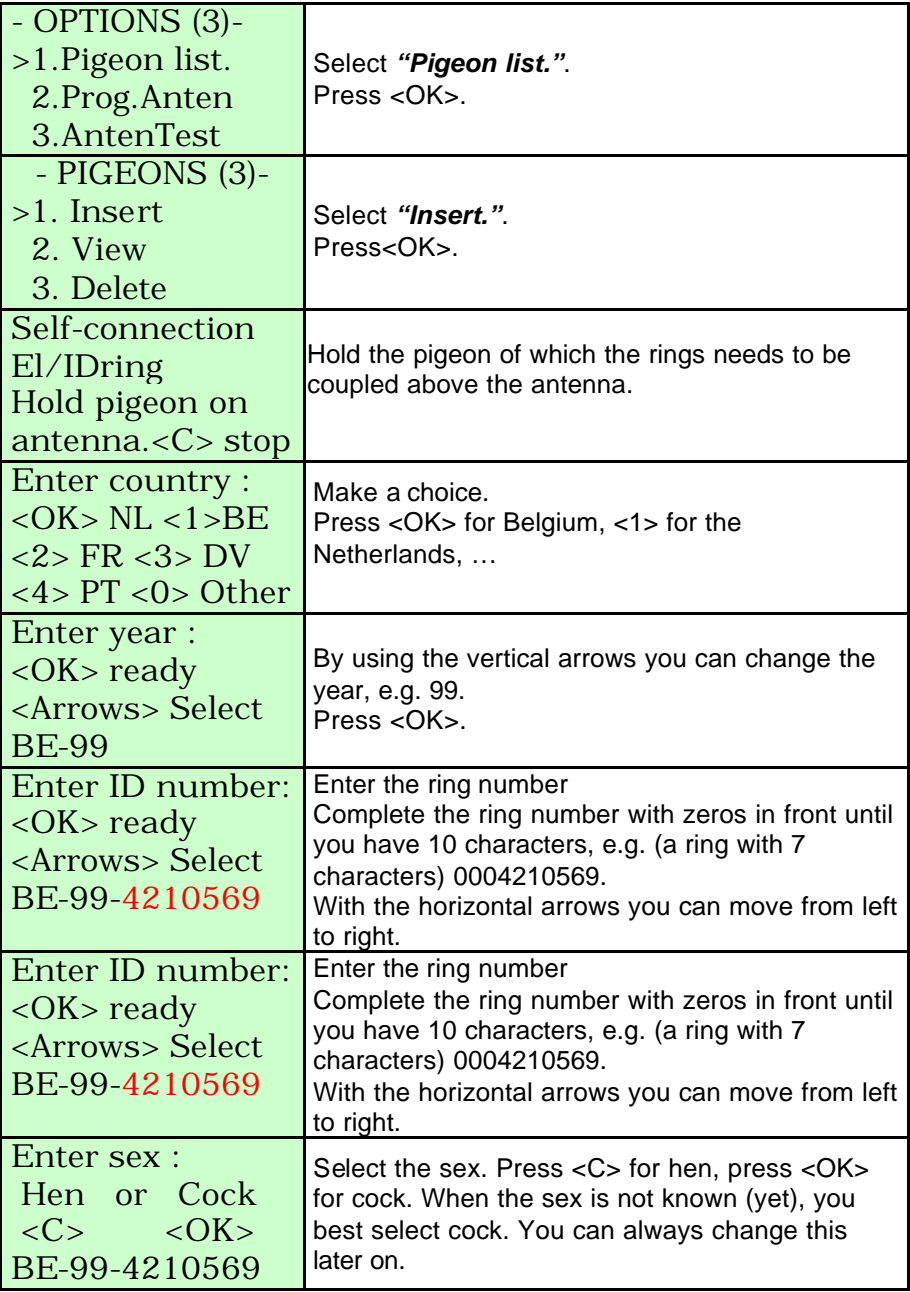

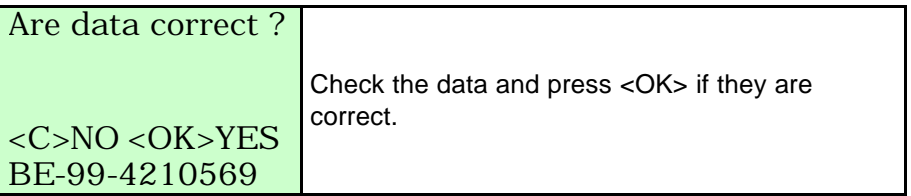

#### **4. Basketing**

When you are basketing pigeons, you have to take the EC to the basketing club. There the EC is coupled to the CLUBMASTER and the basketed pigeons are clocked.

**Caution:** before basketing all released data are deleted (see **5.2. Delete data from the EC**).

You can always read all kinds of information about the basketing from the EC.

### **4.1. Viewing the basketed flights.**

Function: here you can find **information about the basketed flights.**

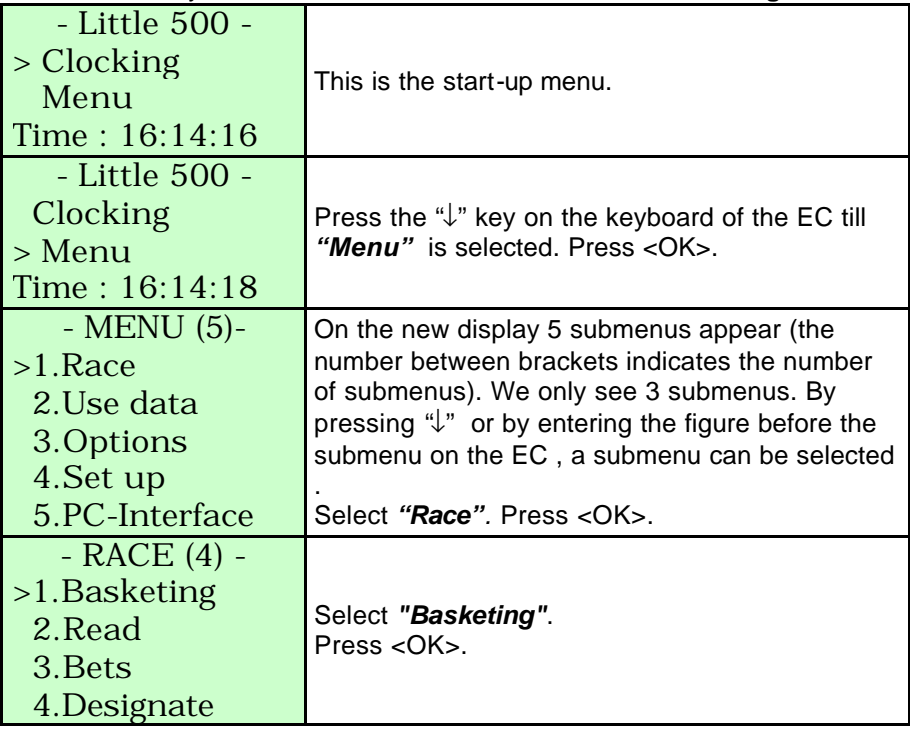

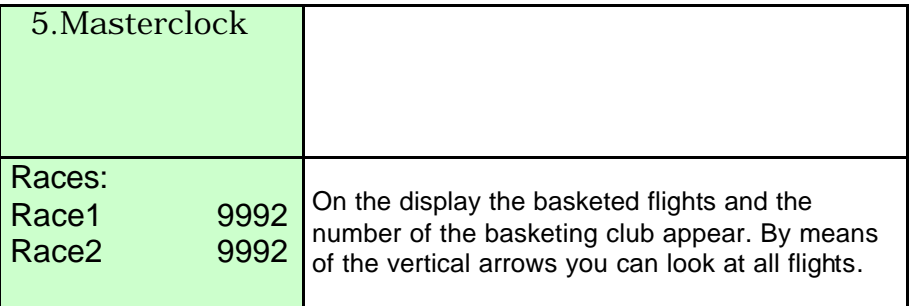

#### **4.2. Flights which have been read and not erased and which are still in the EC.**

Function: here you can find **the flights which have been read and which are still in the EC.**

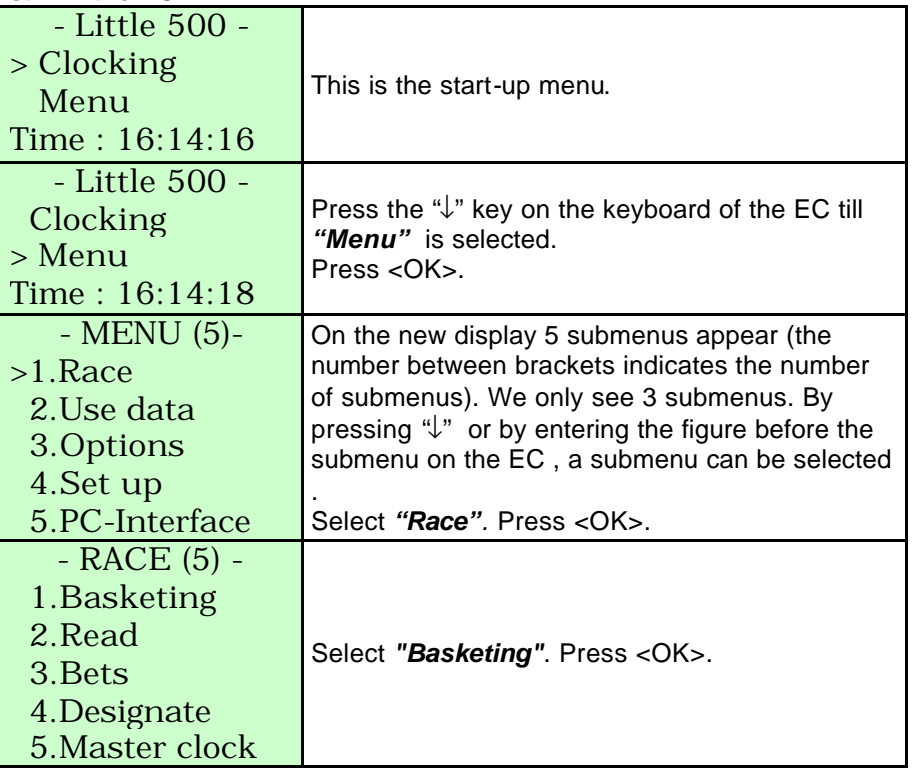

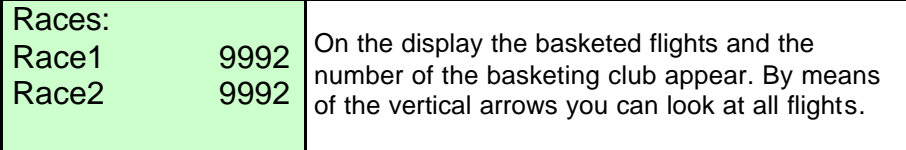

## **4.3. Listing designated pigeons with the antenna.**

Function: here you can enter **the order of designation** as in the bet data. The big advantage is that a list of designated pigeons can be filled in at home. If this menu is used it is not important anymore to give the pigeons in line at the moment of basketing. If this menu is not used the pigeons should be basketed in line, first nominated first…

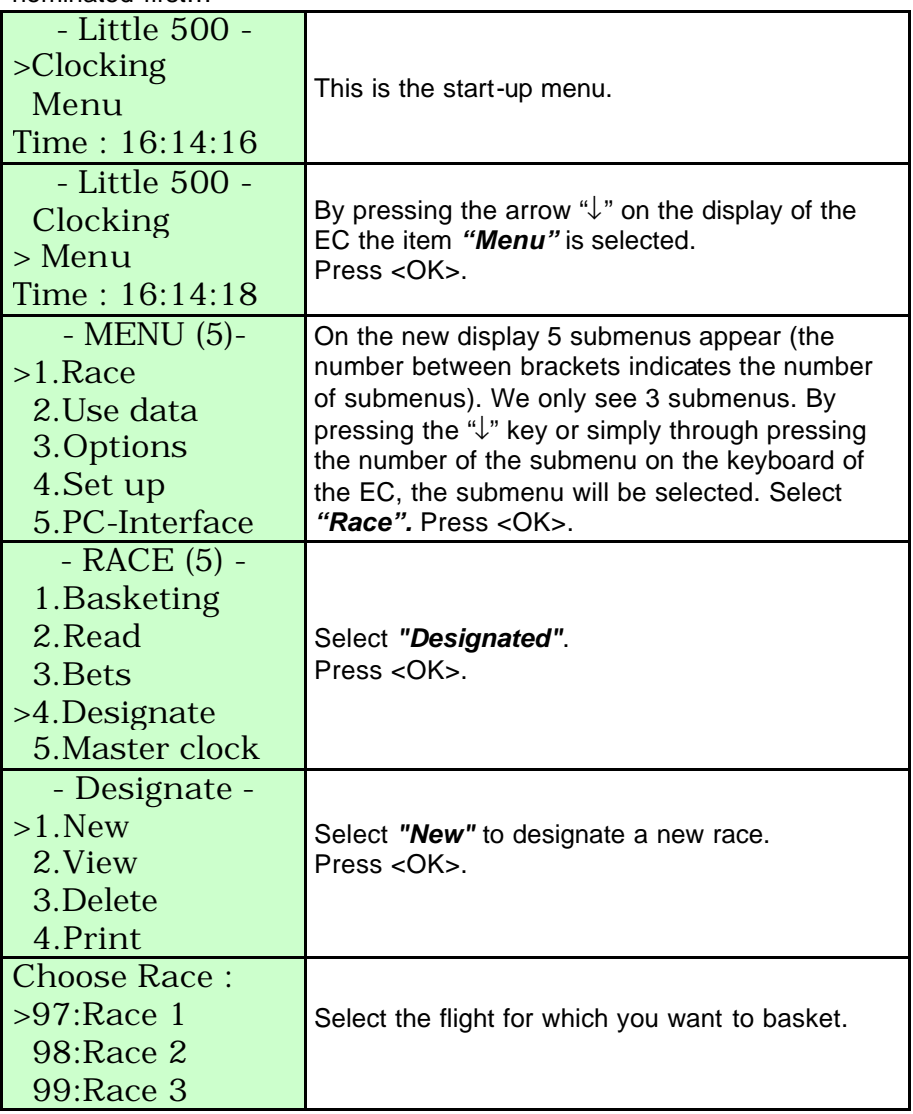

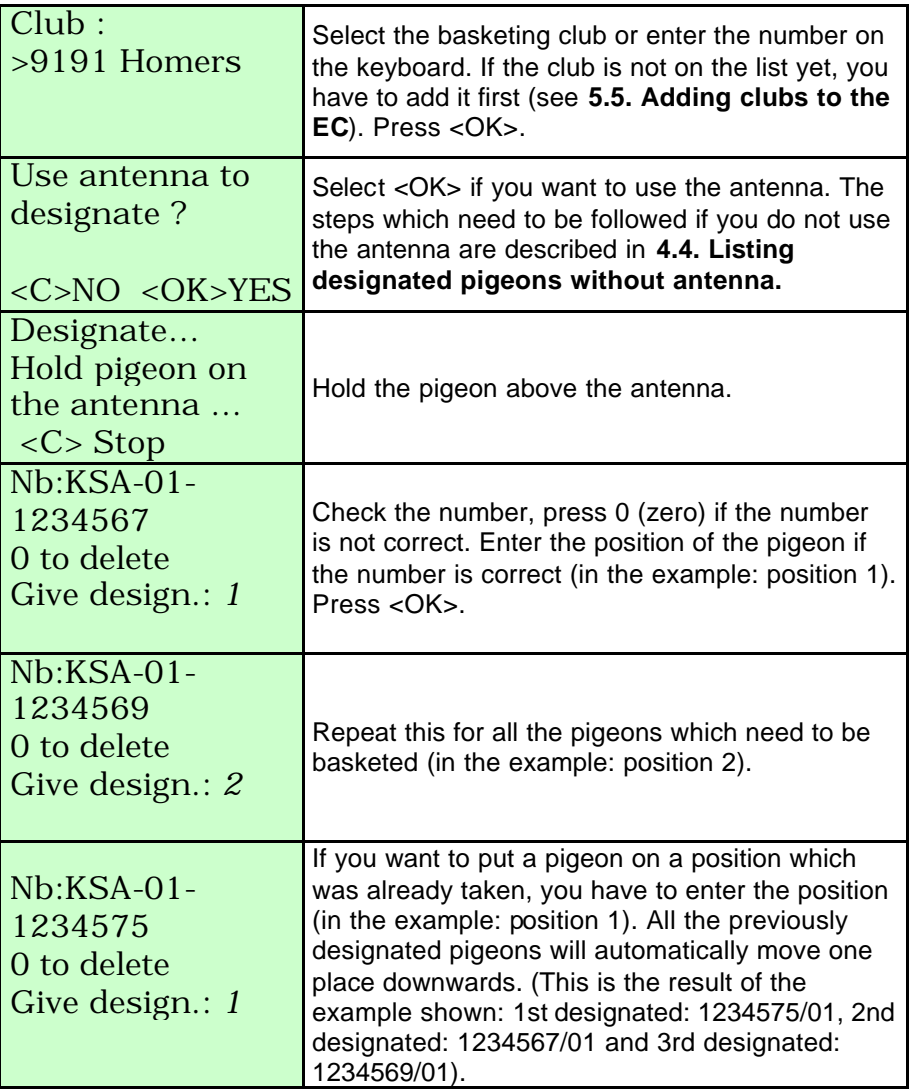

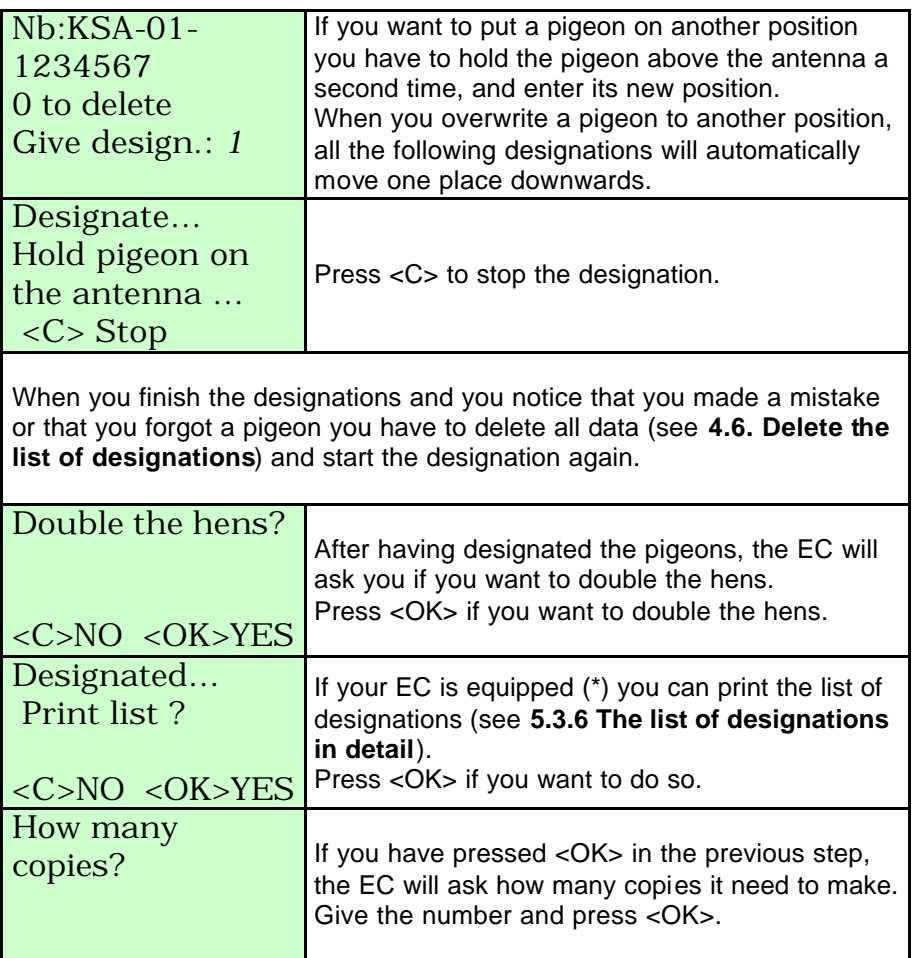

(\*) For a Little Bricon 100 and a Little Bricon 500 you need to have additional printer interface. This printer interface is included in a Little Bricon 1000 kit.

#### **4.4. Listing designated pigeons without antenna.**

Function: Here a designation list can be made. The big advantage is that a list of designated pigeons can be filled in at home. If this menu is used it is not important anymore to give the pigeons in line at the moment of basketing. Is this menu not used the pigeons should be basketed in line, first nominated first…

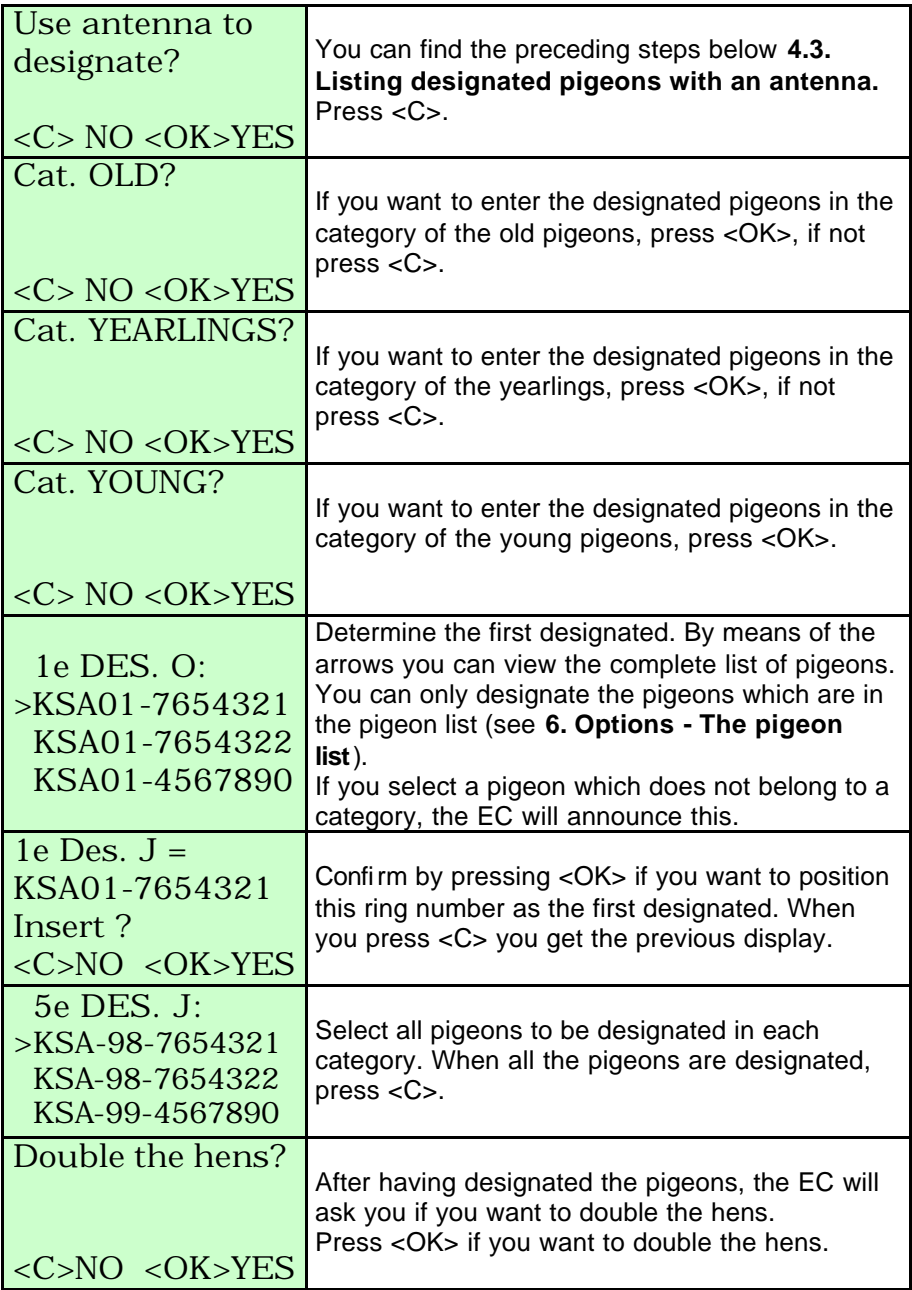

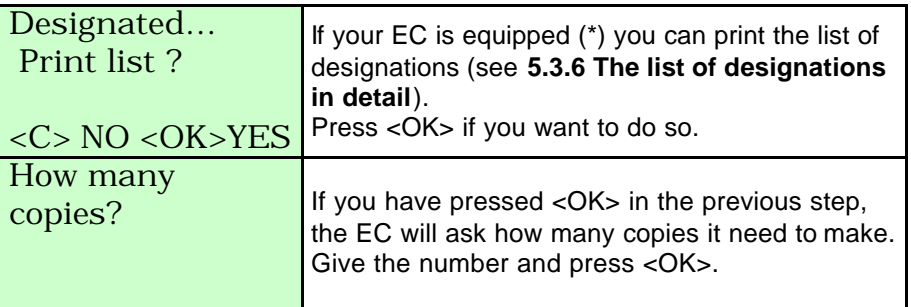

(\*) For a Little Bricon 100 and a Little Bricon 500 you need to have additional printer interface. This printer interface is included in a Little Bricon 1000 kit.

### **4.5. View the list of designations.**

Function: here you can view the **order of designation** the way you entered it in your EC.

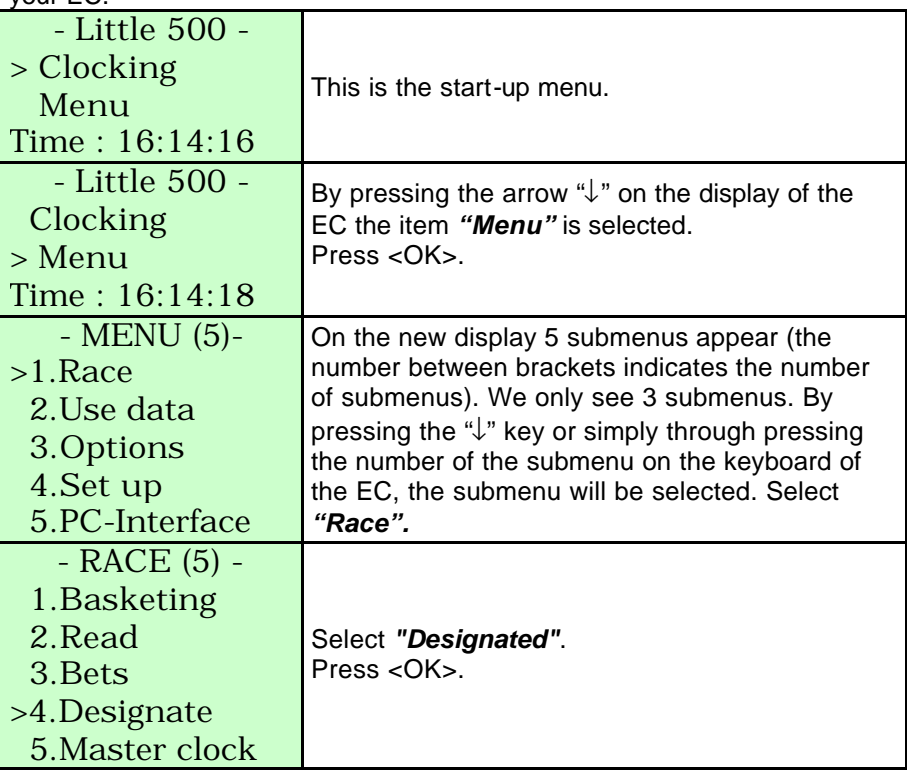

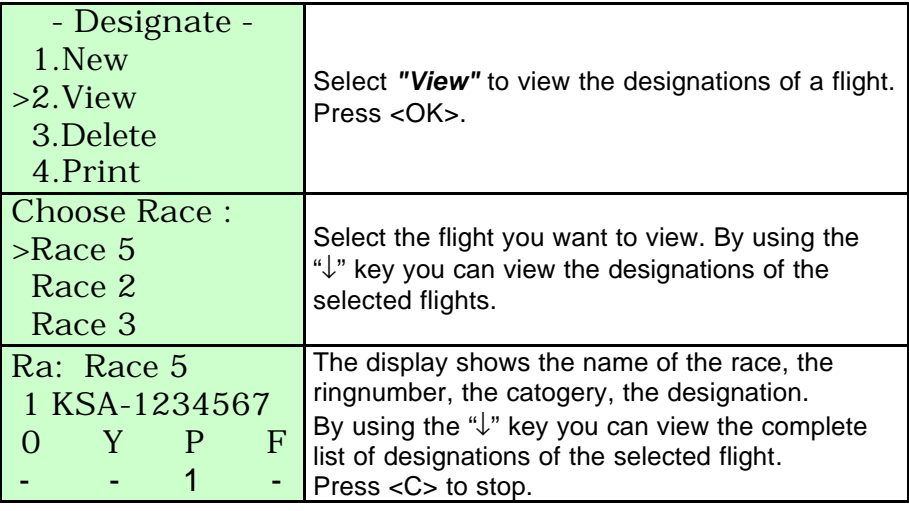

#### **4.6. Delete the list of designations.**

Function: to delete the order of designation as entered in your EC.

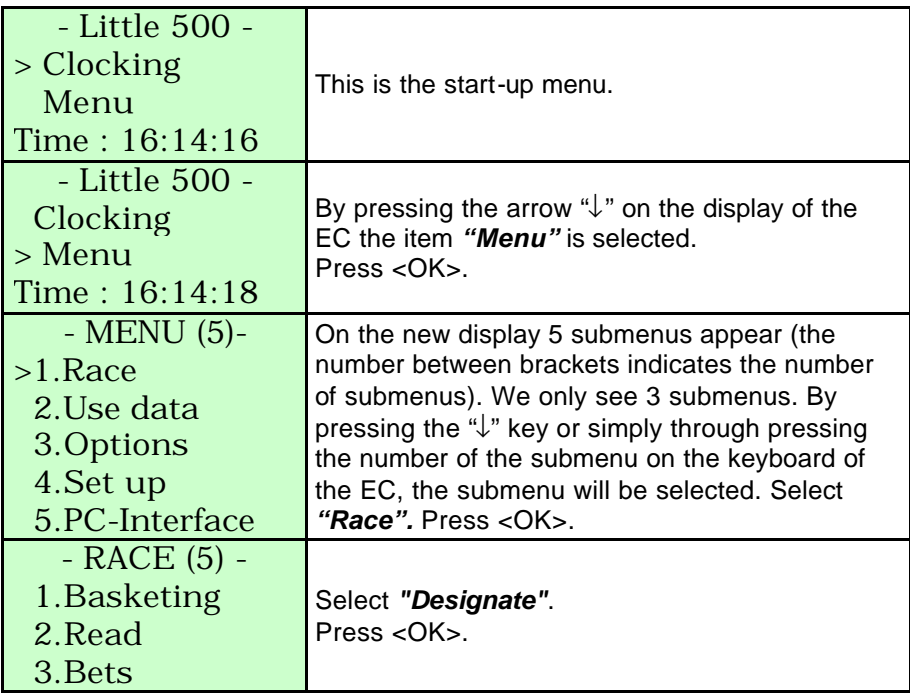

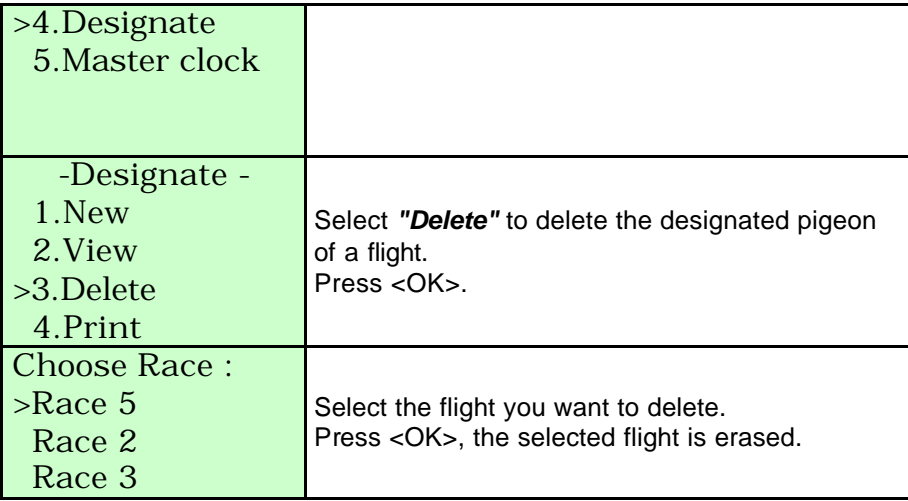

## **4.7. Print the list of designations.**

Function: here you can print the list with the order of designation like you entered it in your EC.

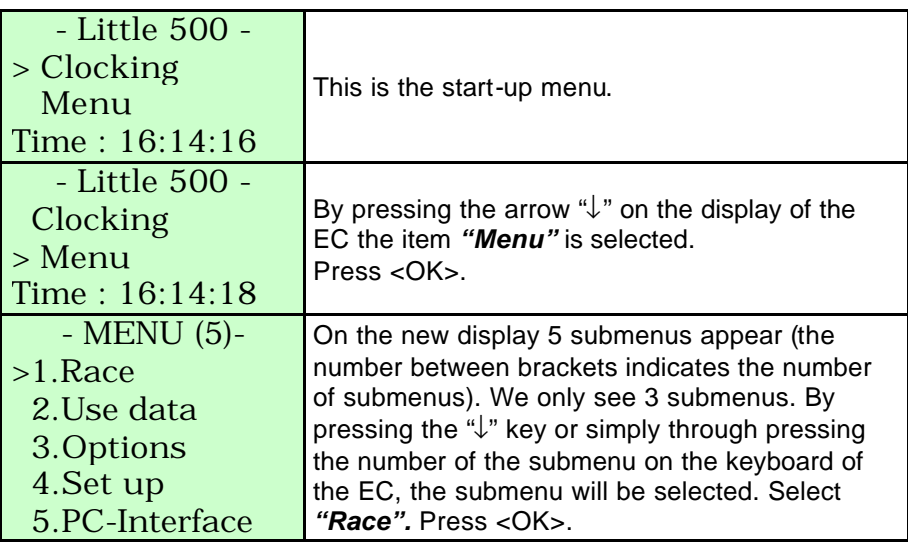

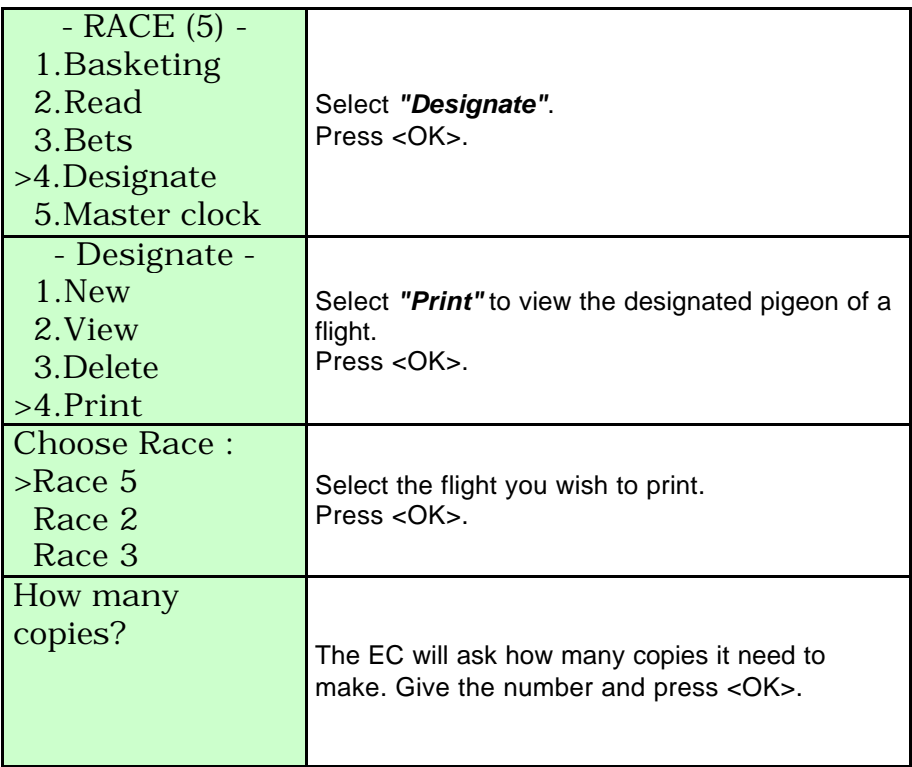

A list with the designated pigeons of the selected flights is printed (\*).

(\*) For a Little Bricon 100 and a Little Bricon 500 you need to have additional printer interface. This printer interface is included in a Little Bricon 1000 kit.

## **5. Use data.**

## **5.1. View data from the EC.**

Function: In this item training results and/or the race results which are listed in the EC can be viewed.

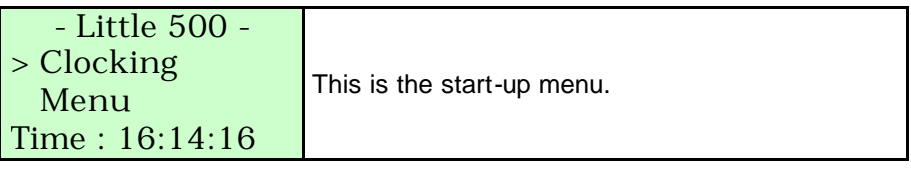

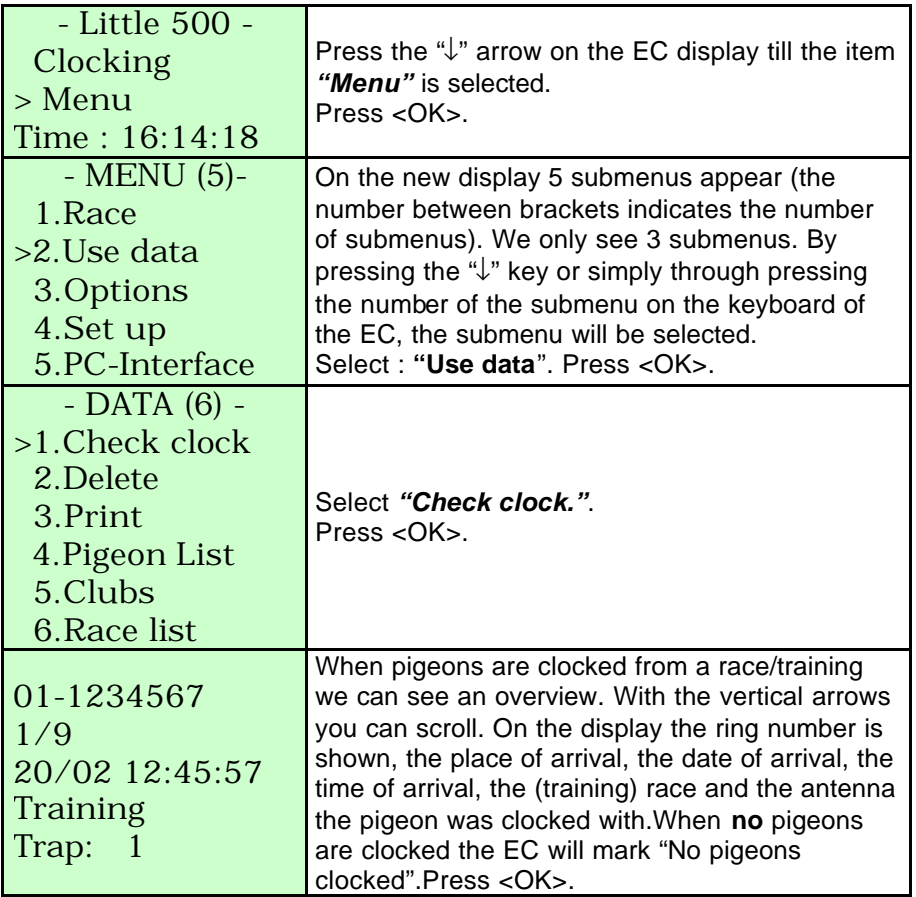

## **5.2. Delete data from the EC.**

Function: Here the results of a training and/or the released data of a race can be deleted from the EC .

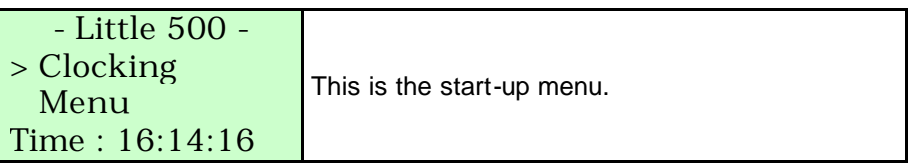

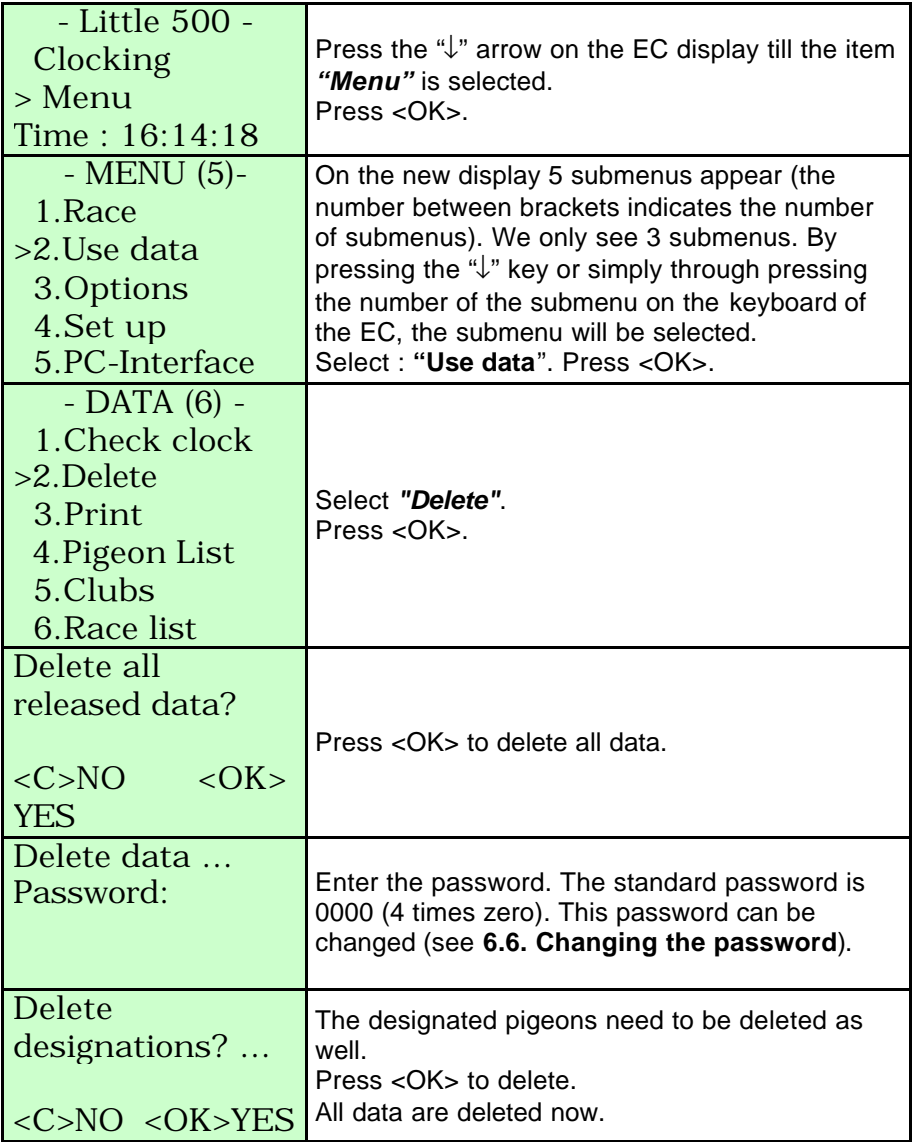

## **5.3. Print data from the EC.**

Function: In this item all kind of print-outs can be made with data from the EC.

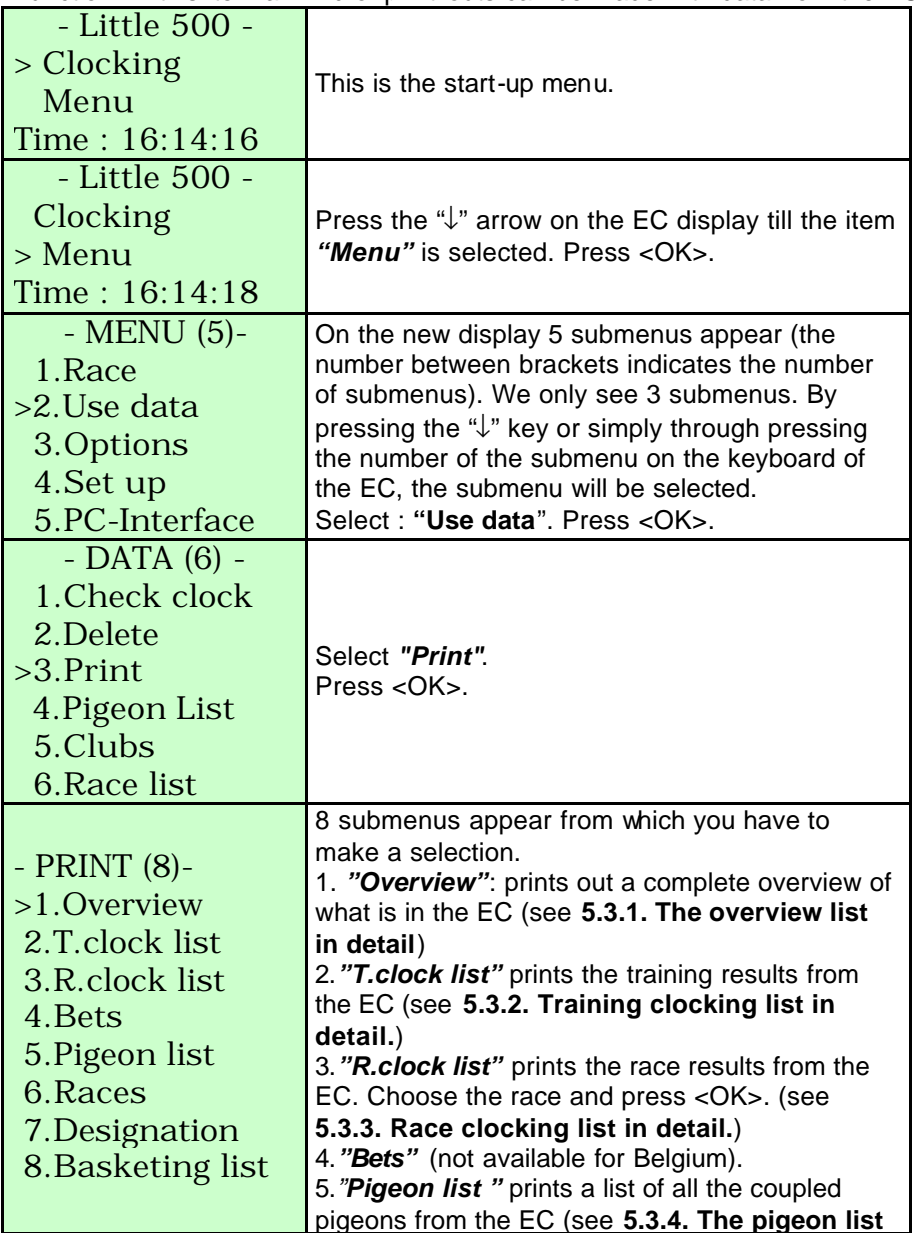

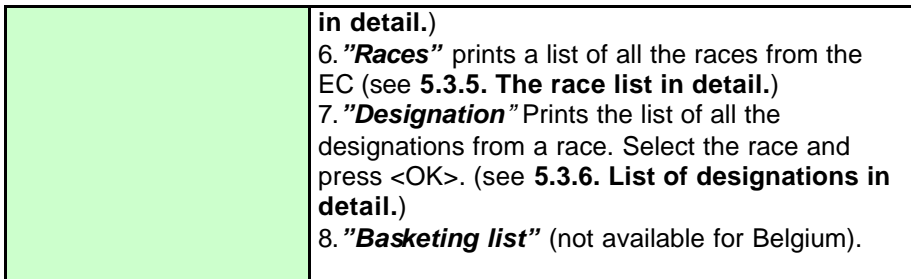

## **5.3.1. The overview list in detail.**

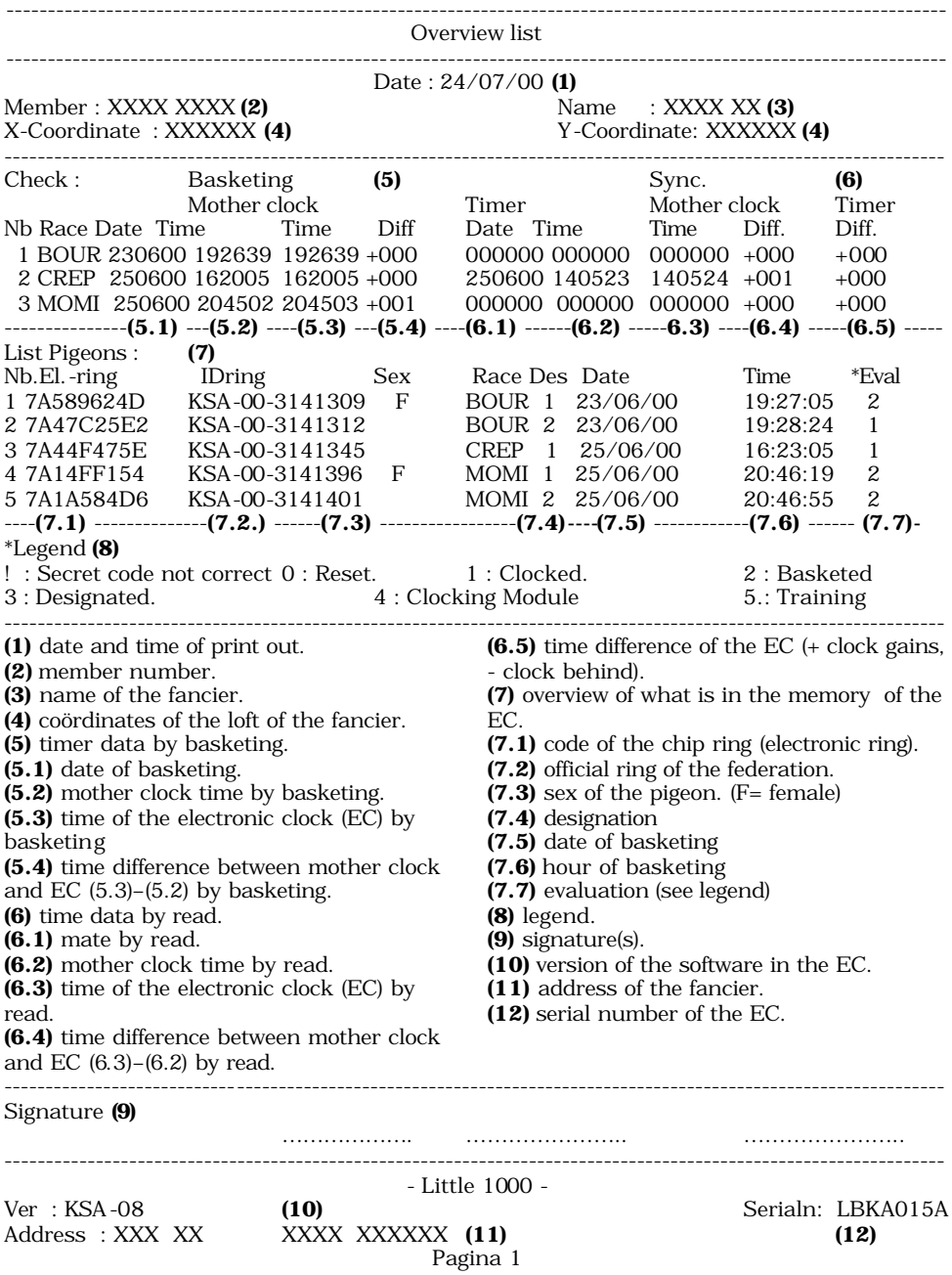

## **5.3.2. Training clocking list in detail.**

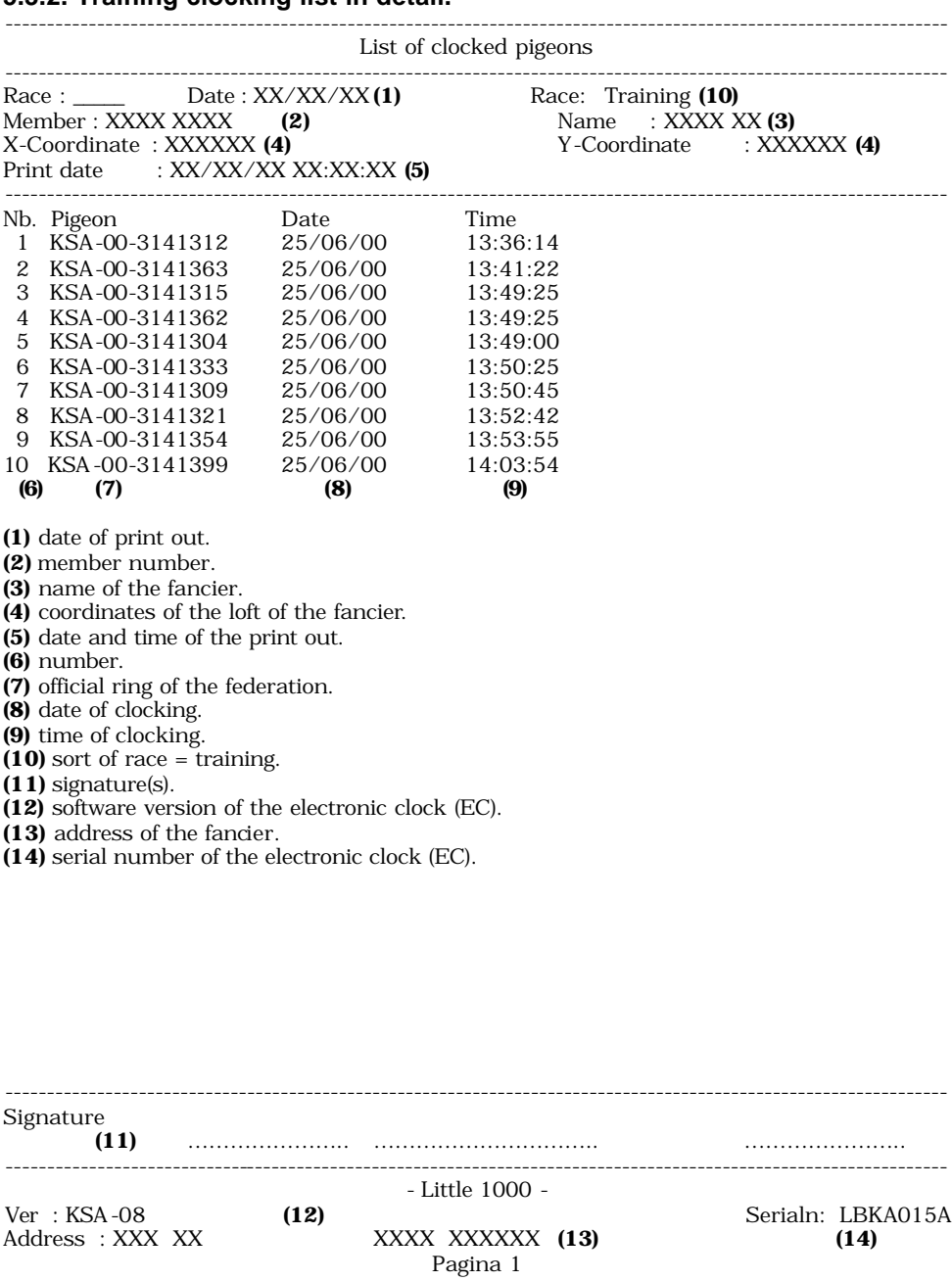

## **5.3.3. Race clocking list in detail.**

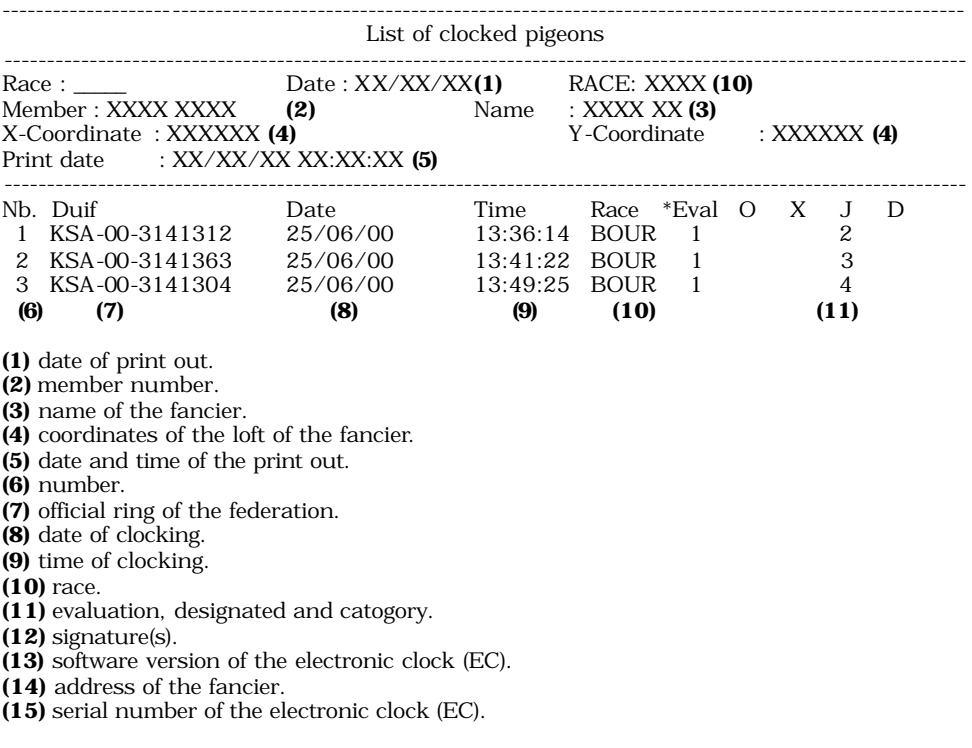

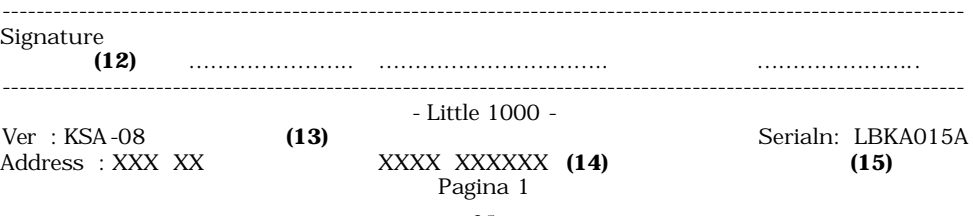

## **5.3.4. The pigeon list in detail.**

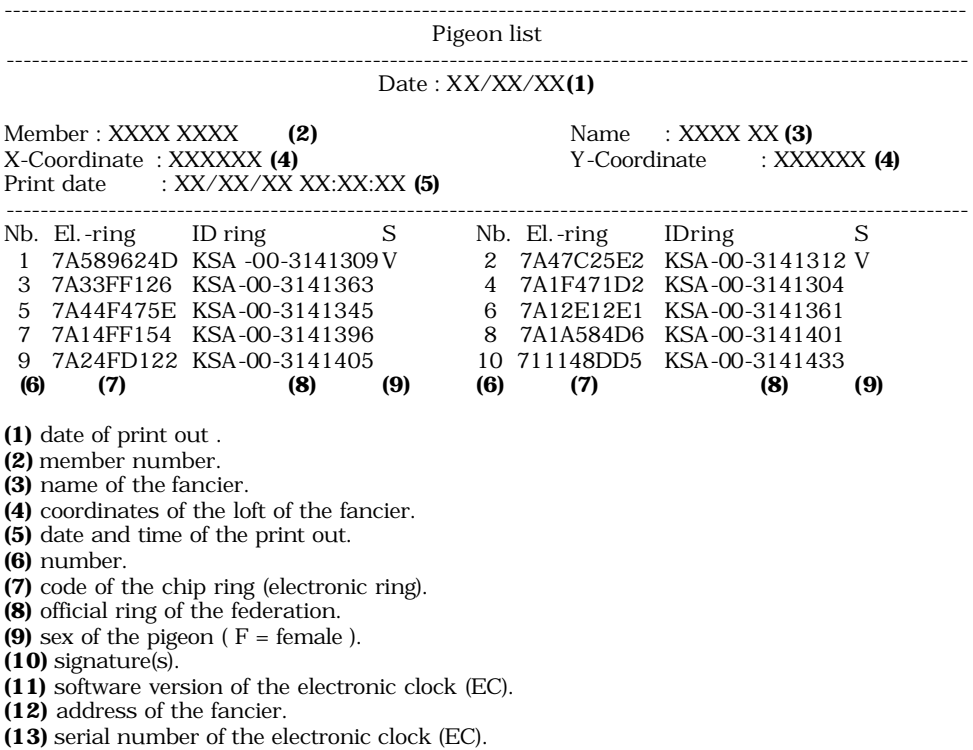

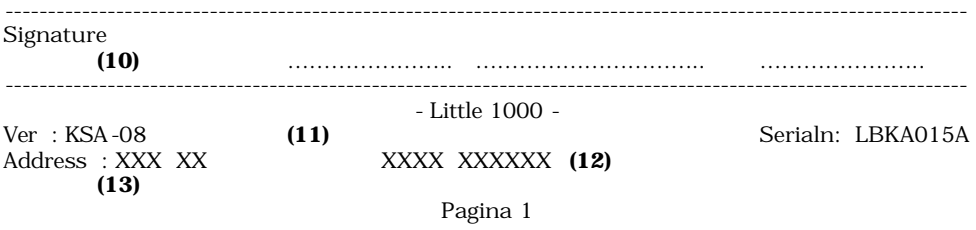

## **5.3.5. The race list in detail.**

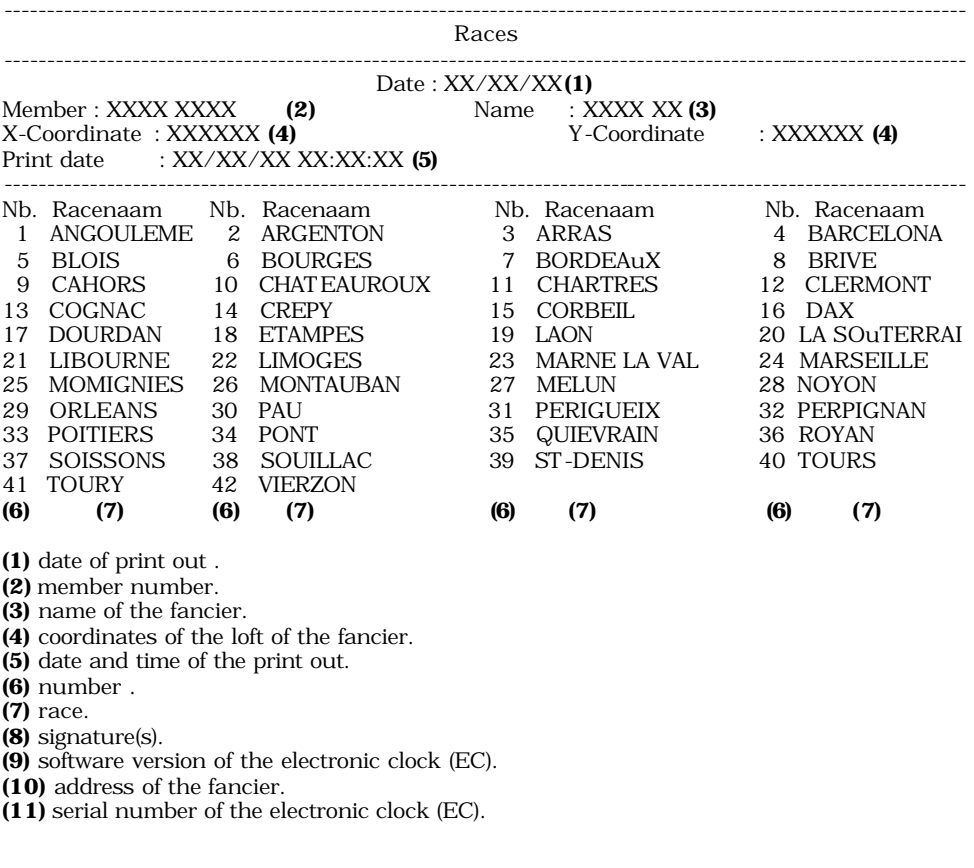

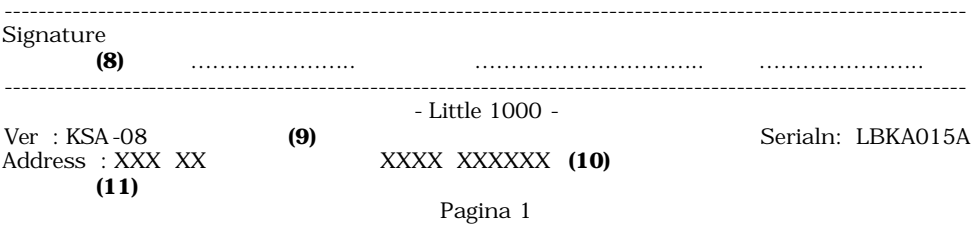

## **5.3.6. List of designations in detail.**

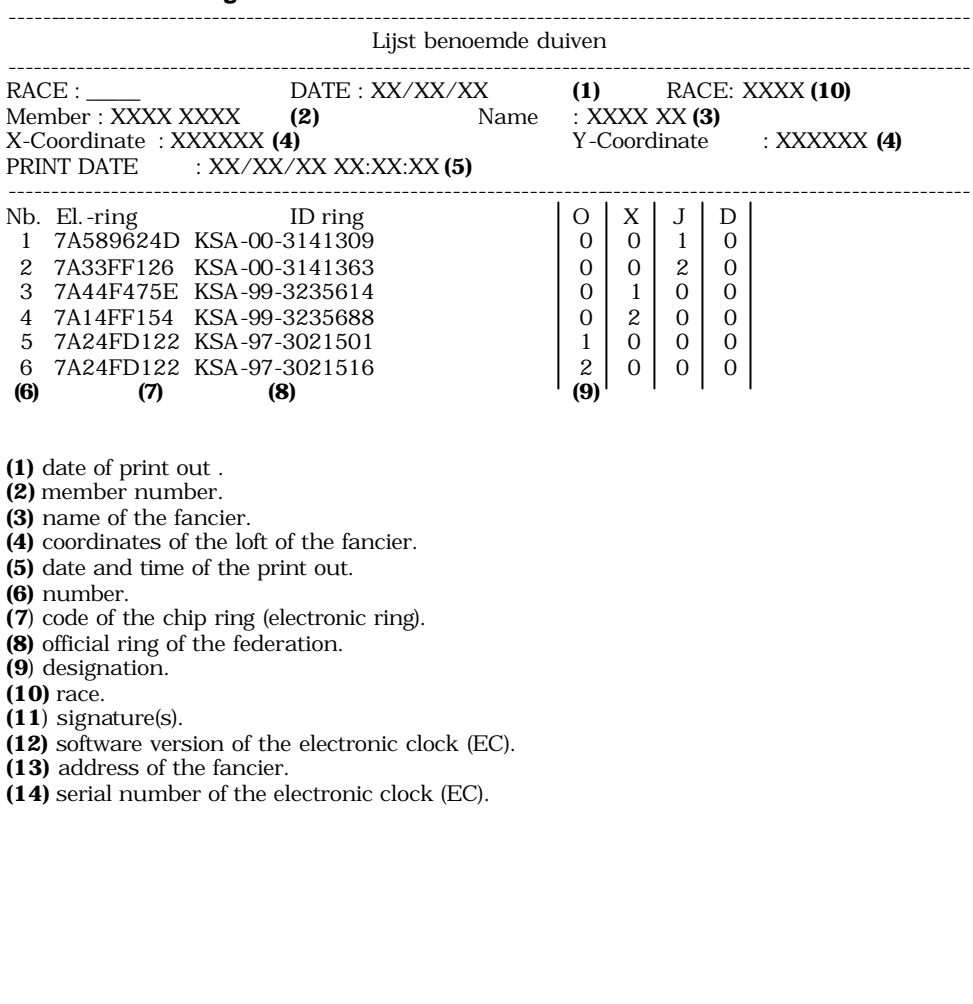

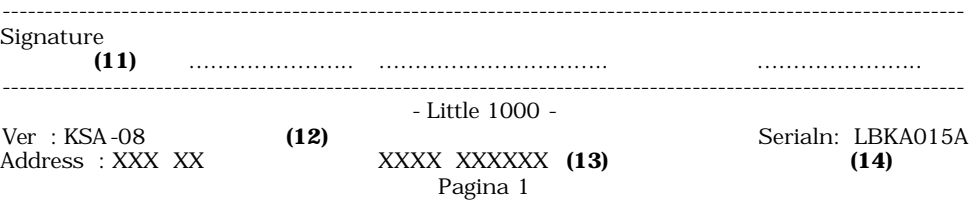

## **5.4. Viewing the pigeon list.**

Function: The coupling (connection between electronic ring and national ring) is shown in this menu.

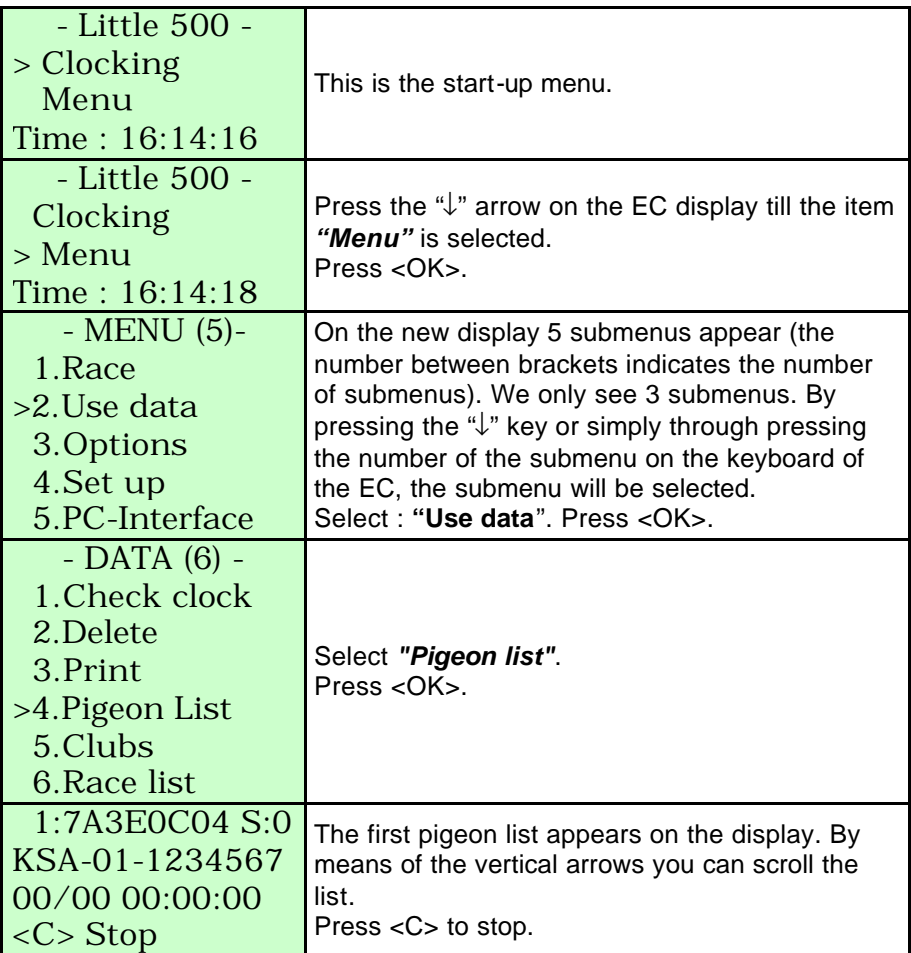

## **5.5. Adding clubs to the EC.**

Function: here you can add new clubs.

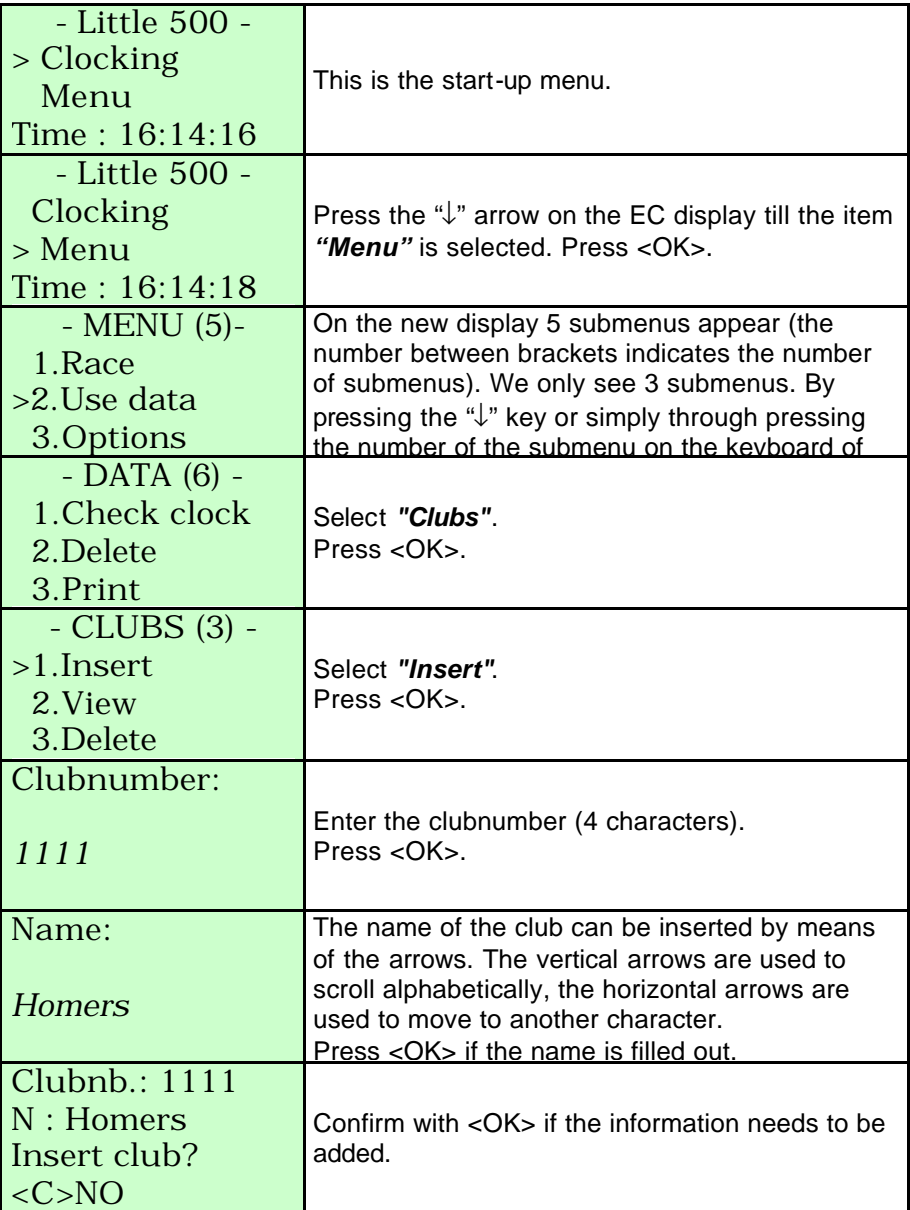

#### **5.6. Viewing clubs in the EC.**

Function: to view the clubs which are in the EC.

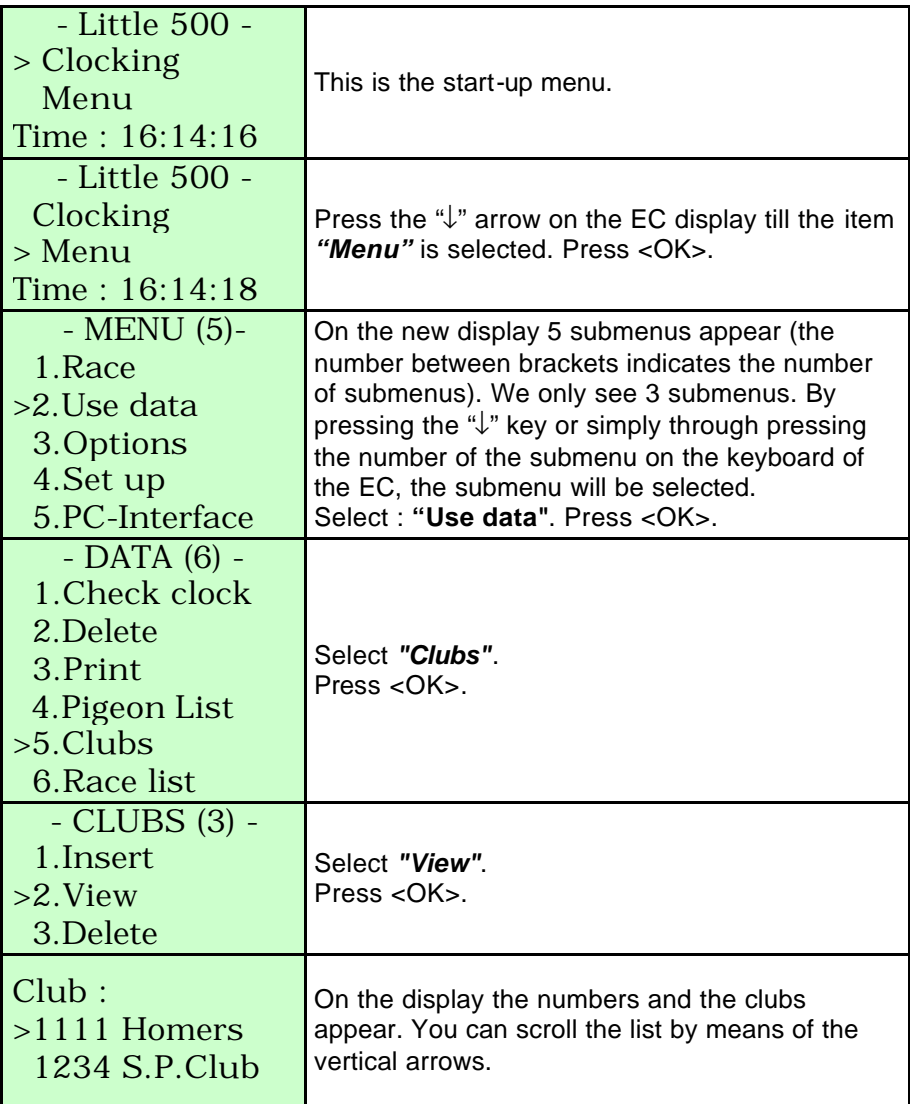

### **5.7. Deleting clubs from the EC.**

Function: to delete the clubs from the EC.

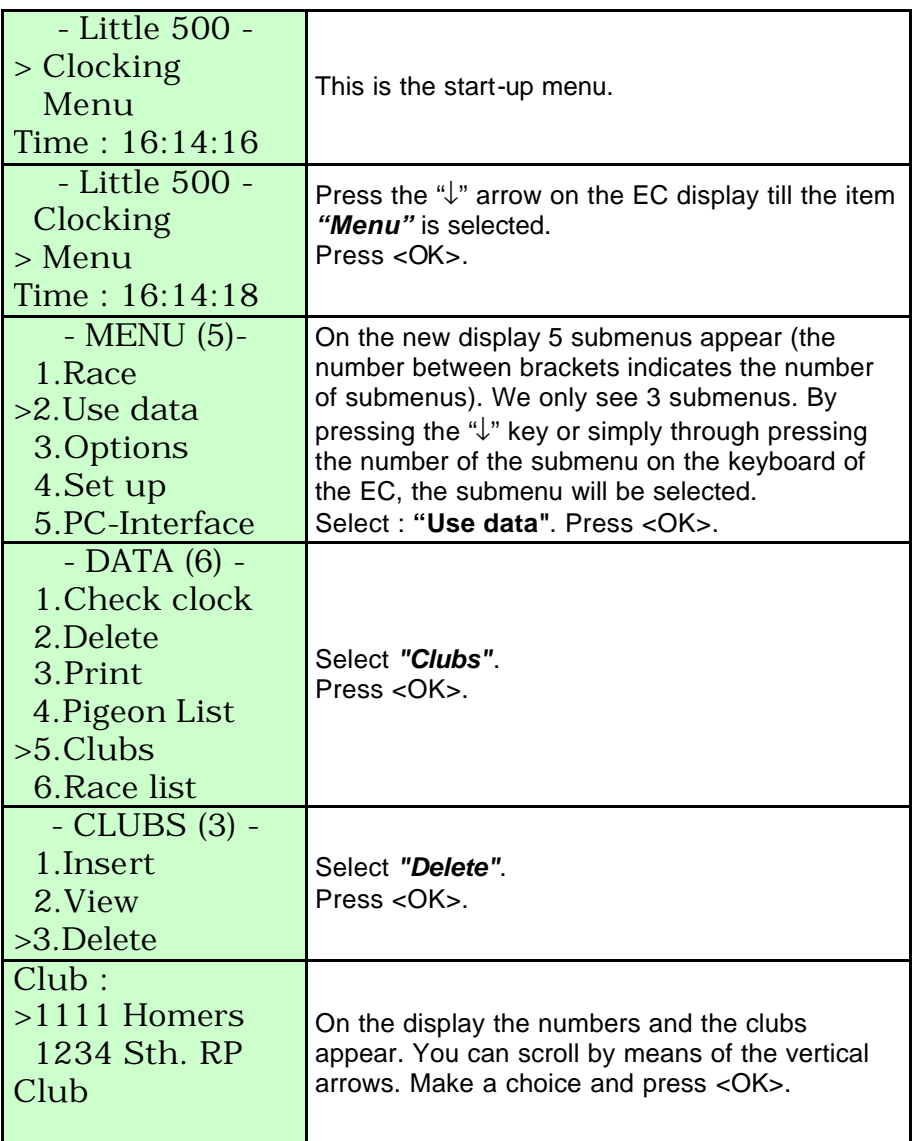

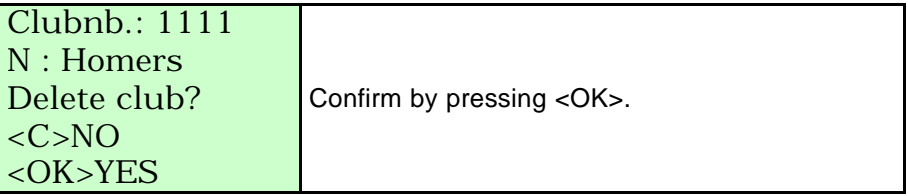

#### **5.8. Adding flights to the EC.**

Function: to add new flights.

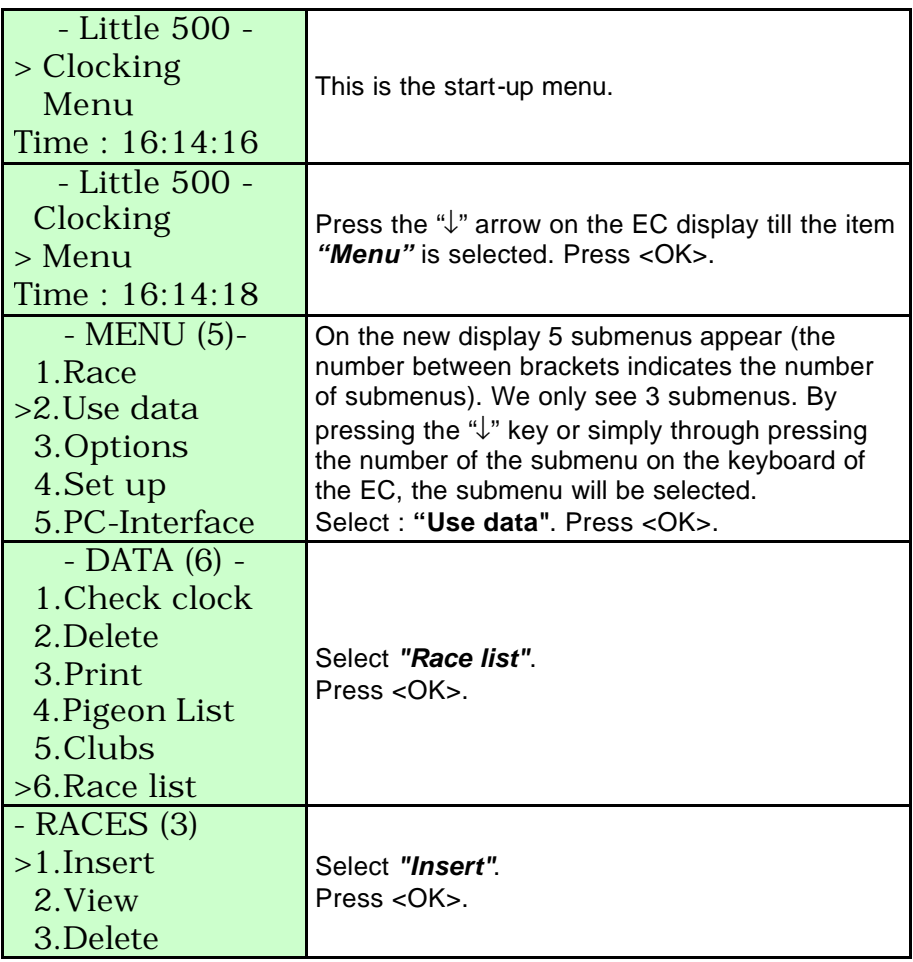

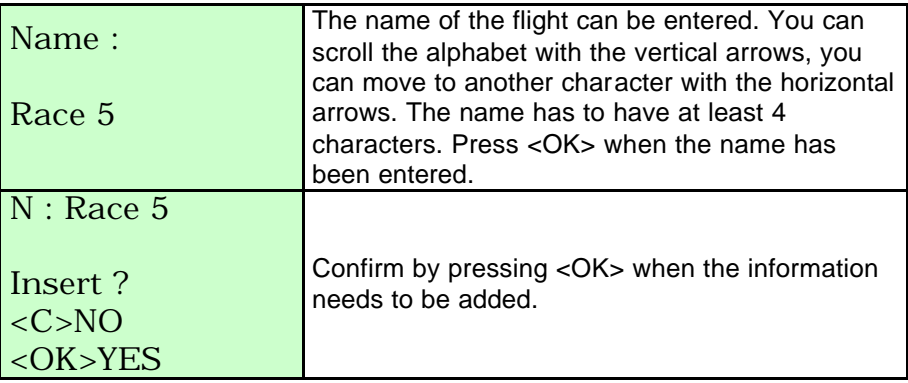

#### **5.9. Viewing flights in the EC.**

Function: to view flights which are in the EC.

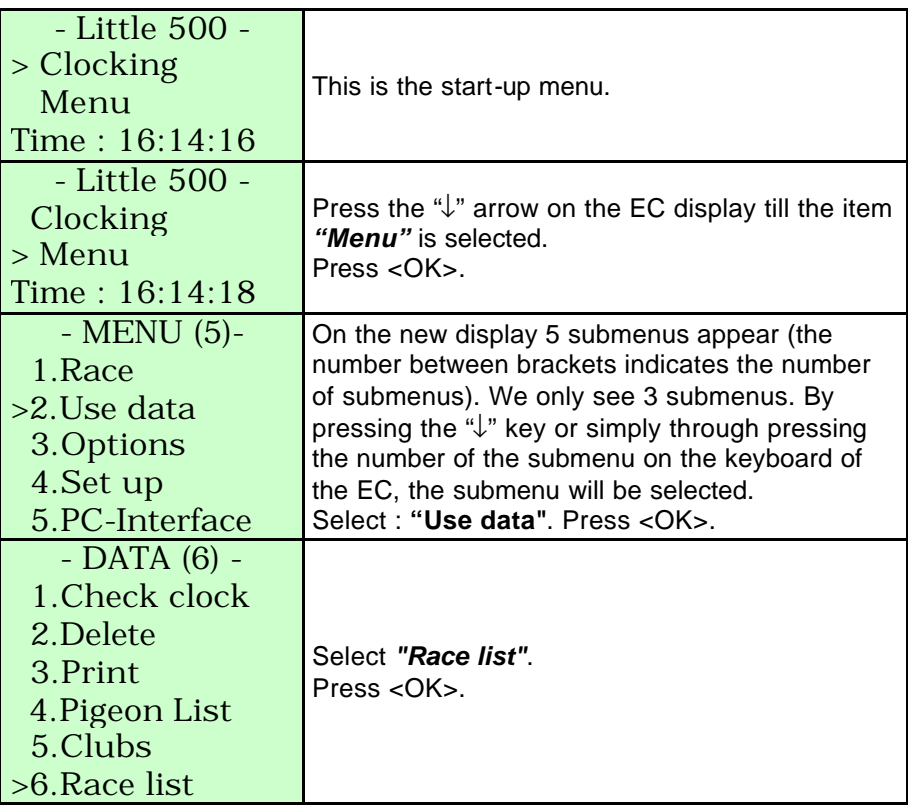

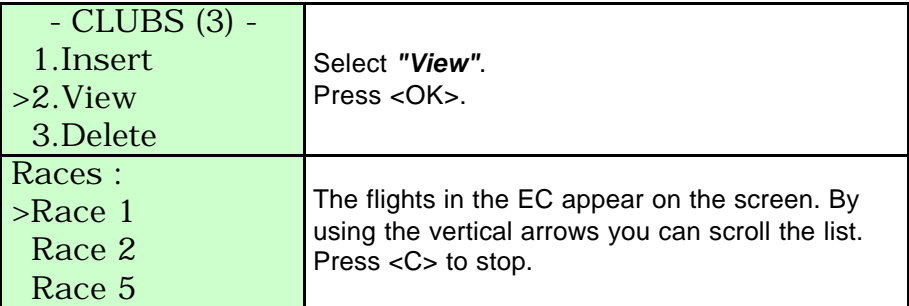

#### **5.10. Deleting flights from the EC.**

Function: to delete the flights which are in the EC.

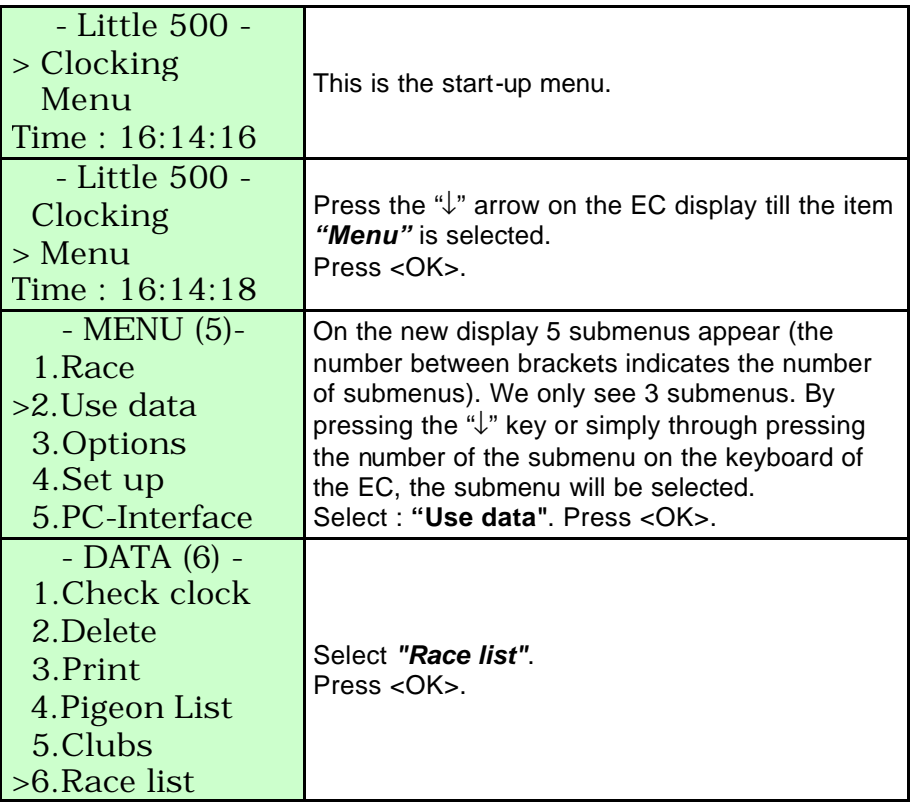

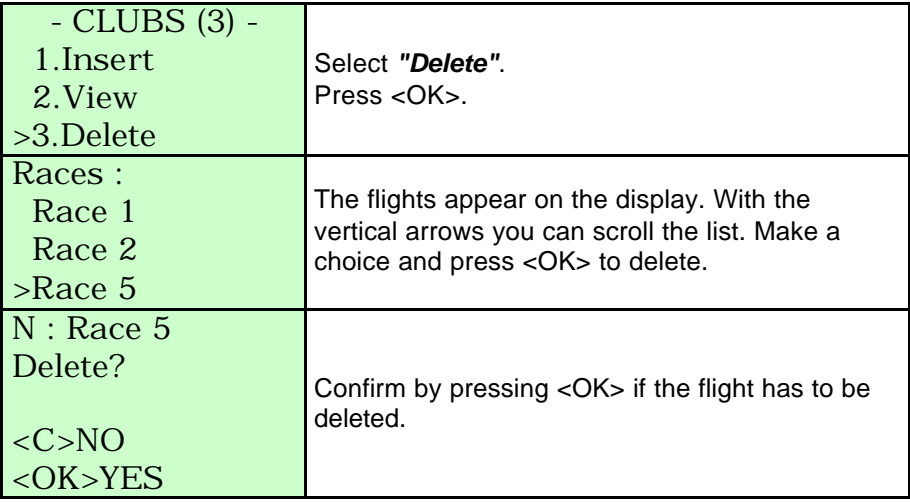

### **6. Set up of the EC.**

#### **6.1. Set number of print-outs.**

Function: to set the number of copies for each print out.

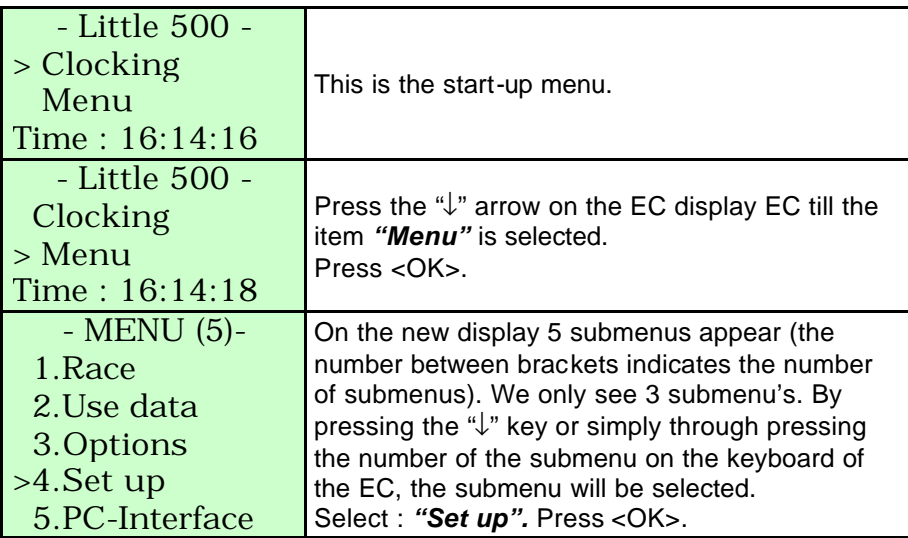

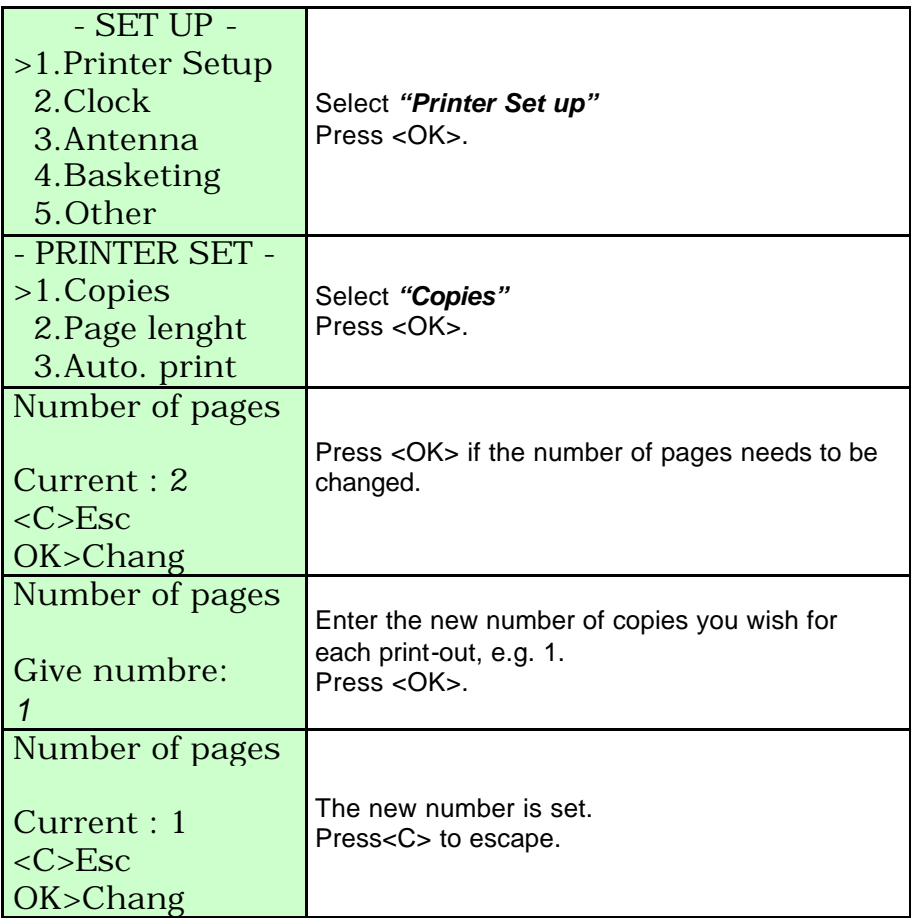

## **6.2. Set the number of lines of the print-out.**

Function: to set the number of lines per copy for each print-out.

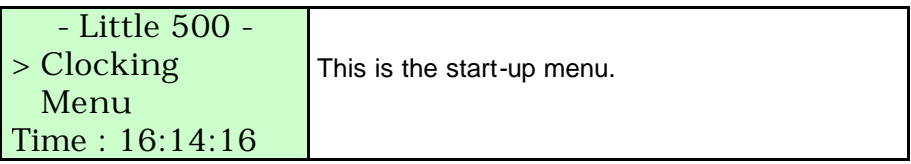

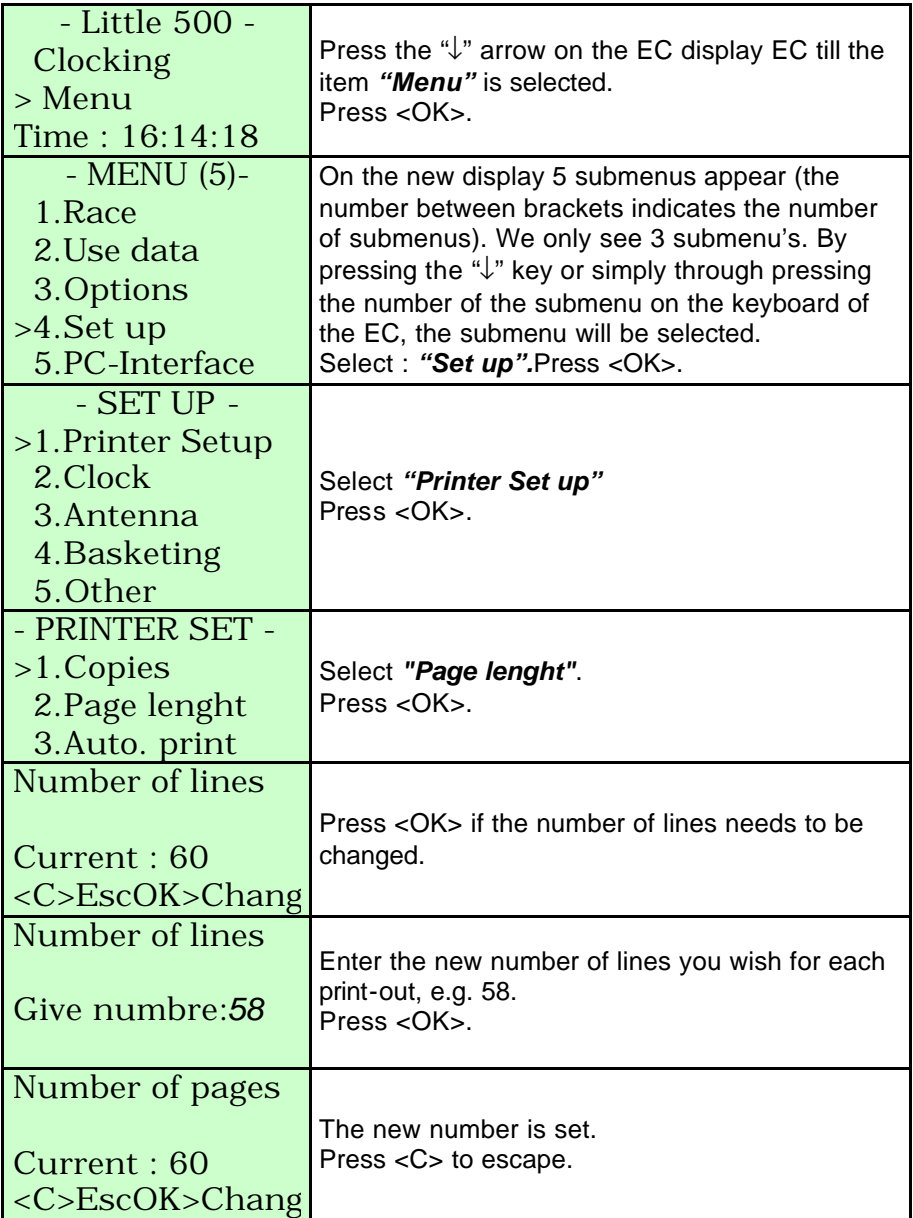

## **6.3. Set the clock of the EC.**

Function: the clock of the EC is synchronised while basketing. In this menu the clock can be synchronised manually. This can be necessary when the clock deviates too much after not having been synchronised for a long while (e.g. after the wintertime).

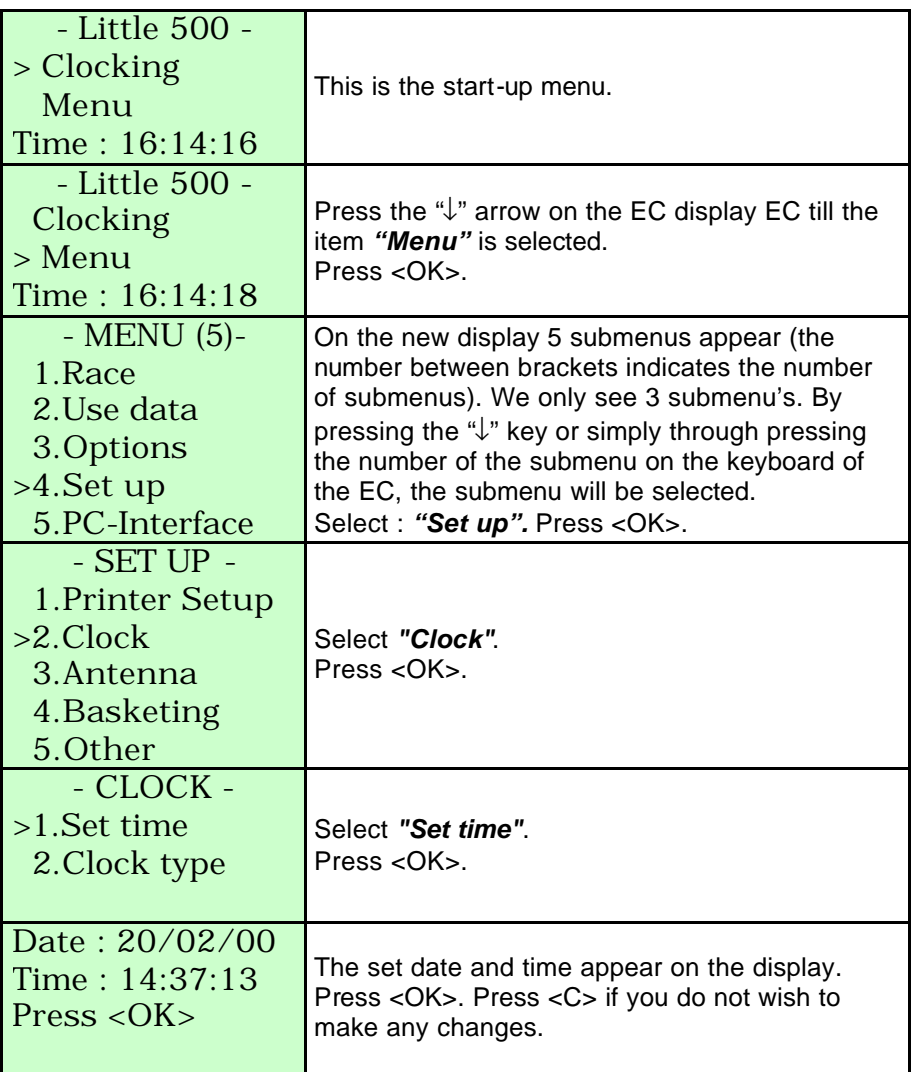

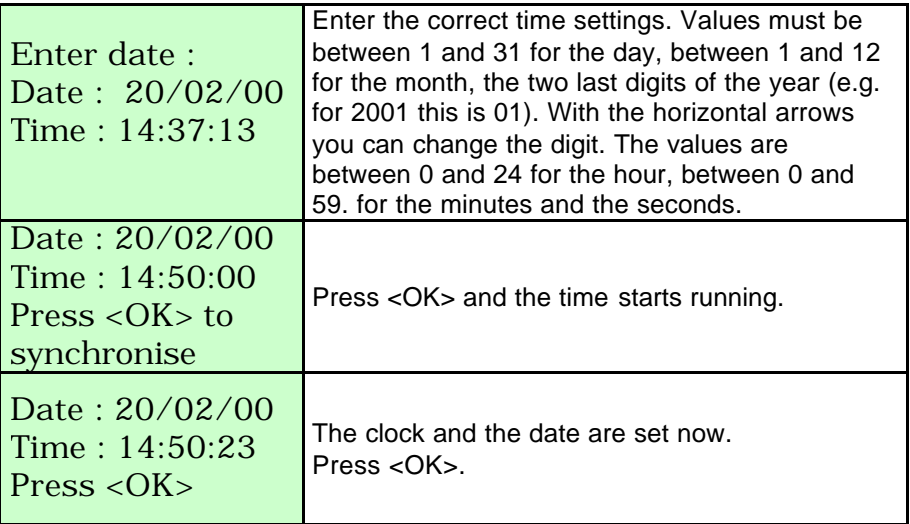

## **6.4. Changing the password.**

Function: to change the password. You need this password among other things to delete data from the EC (see **5.2. Delete data from the EC**).

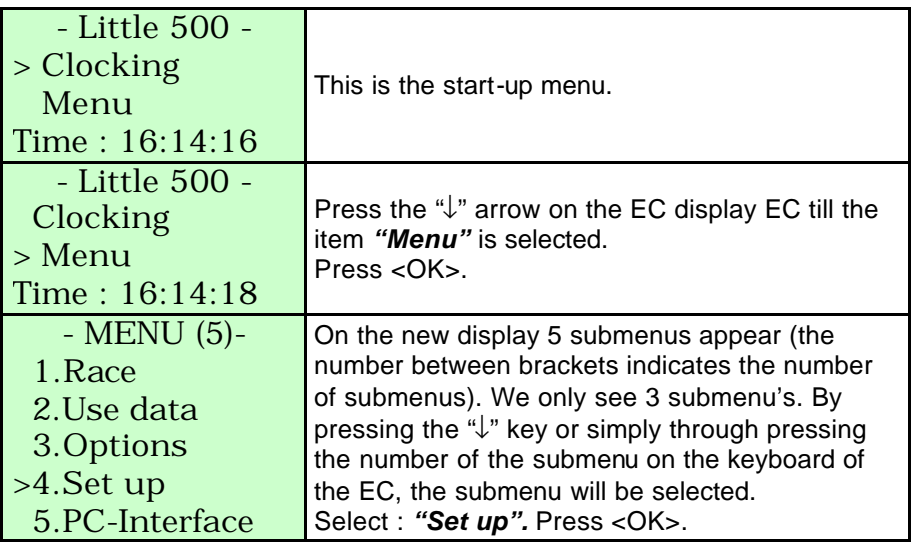

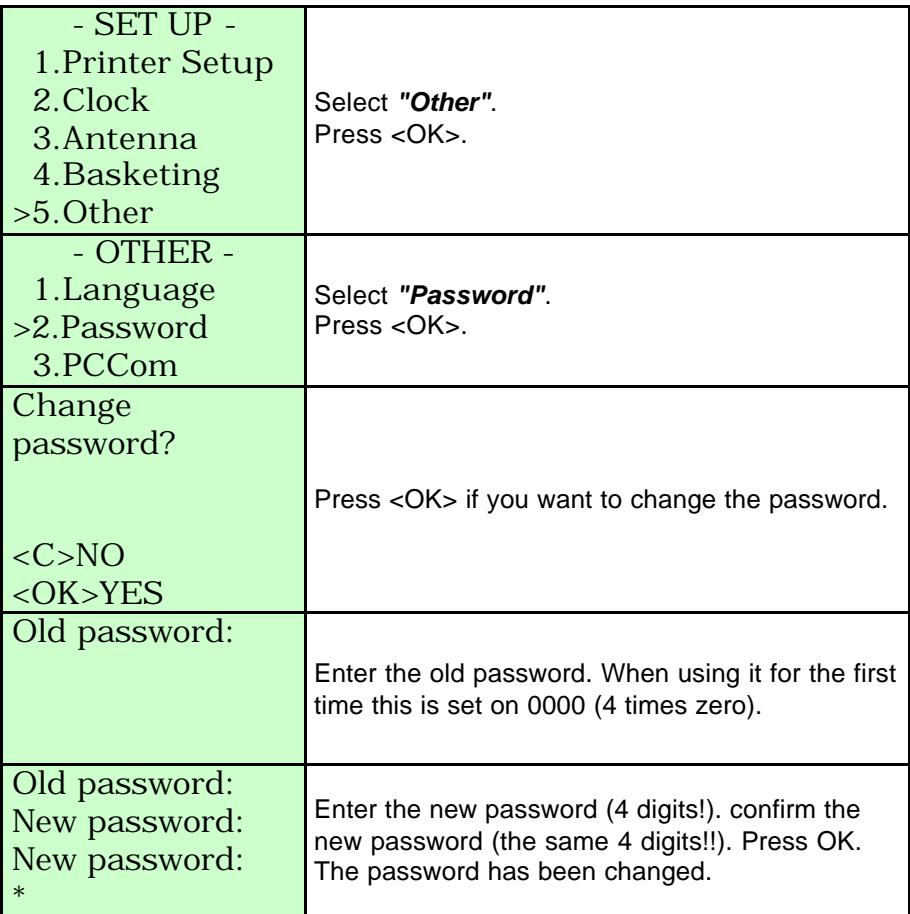

#### **6.5. Set the language.**

Function: to set the language.

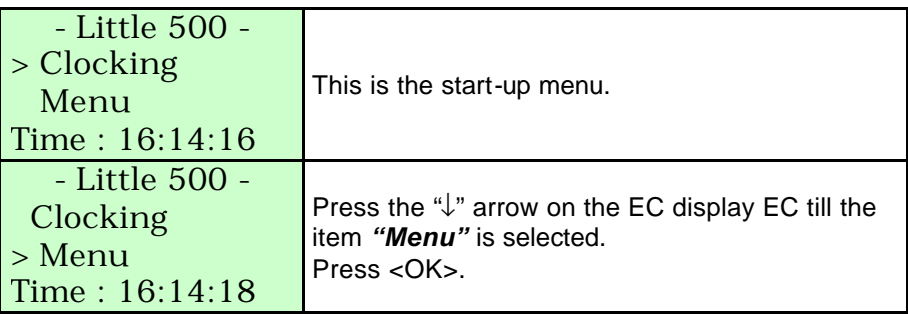

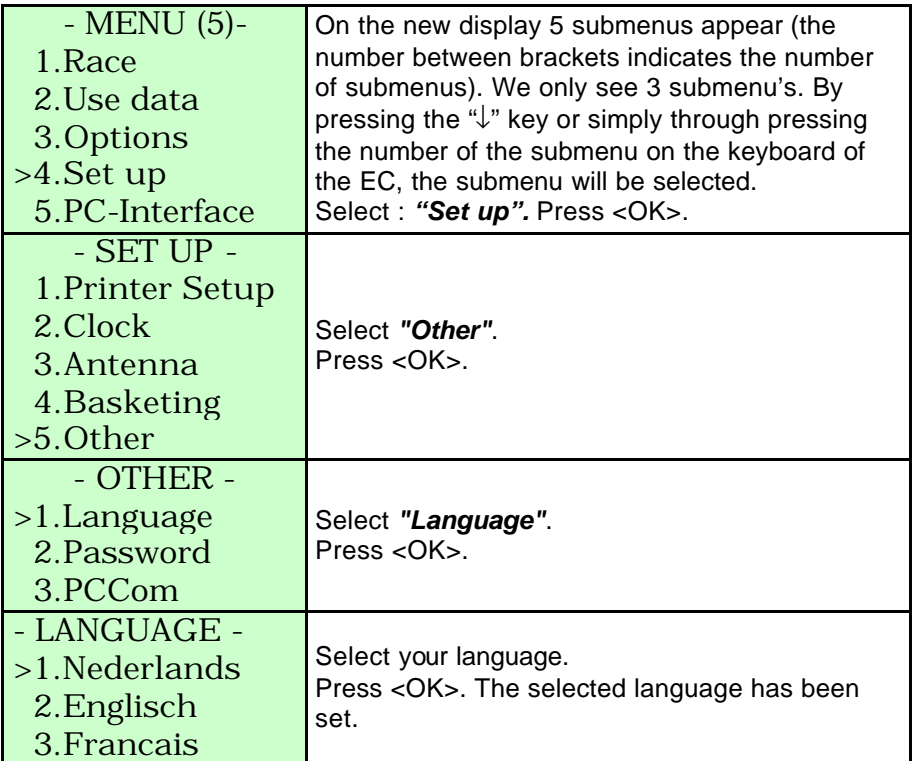

## **6.6. Make a PC connection.**

Function: to create a PC communication

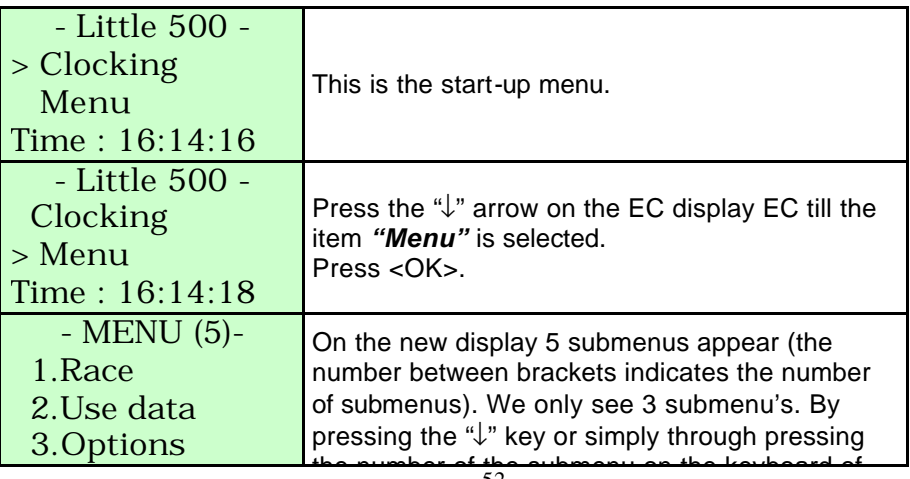

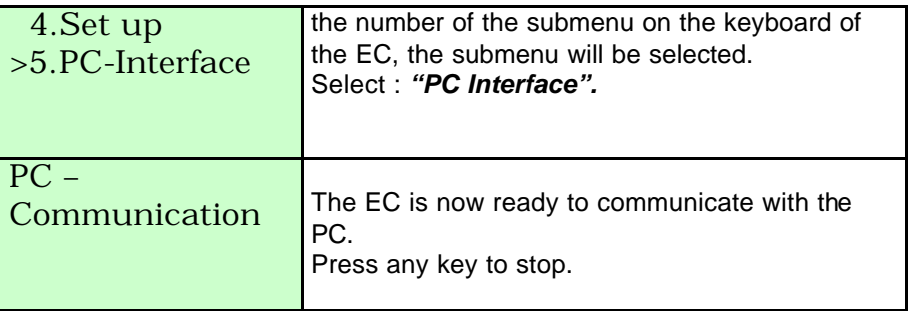

## **7. Clocking.**

## **7.1. Clocking during a race.**

Function: for clocking a race next steps have to be followed.

Connect the antenna(s) as described in **3.2. Setting up the electronic clocking device.**

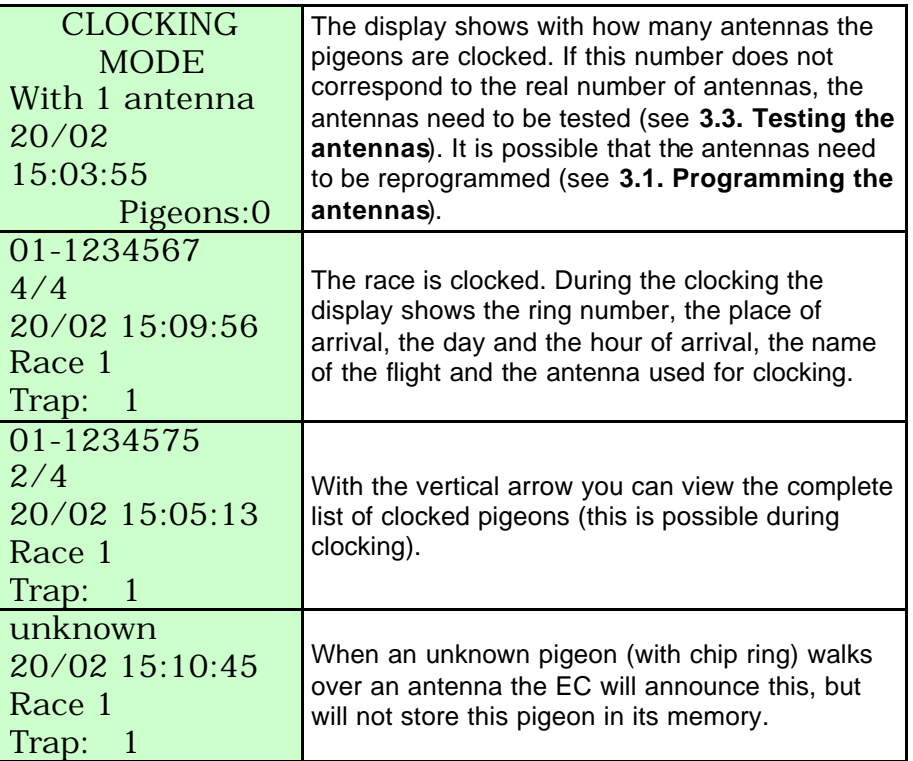

## **7.1.1. Extra functions during the clocking.**

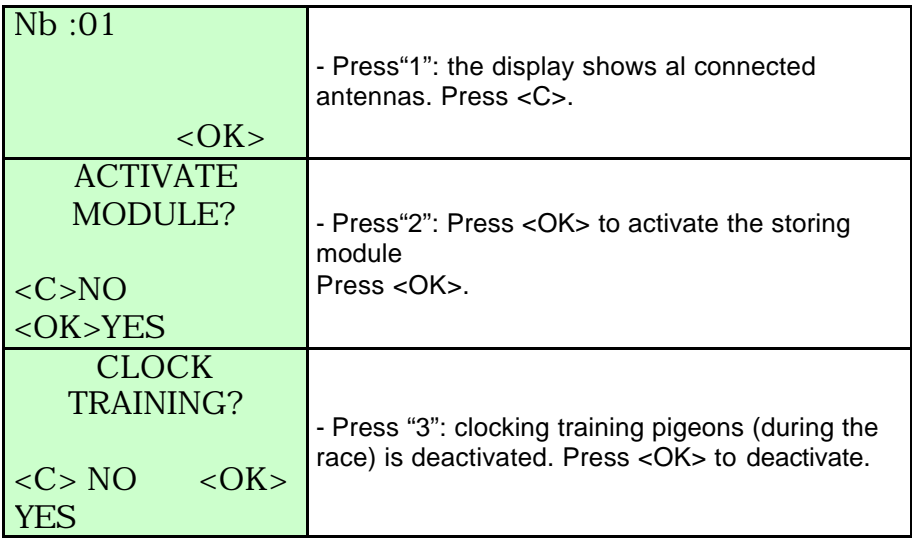

## **7.2. Clocking with a BRICON DUO.**

The BRICON DUO registers the data when the main clock (EC) is not there. The main clock is temporarily not connected to the network when it is brought to the club to Read the data. A BRICON DUO will then temporarily take over the function of the main device (the EC). Make sure that you take the BRICON DUO to the club while basketing. The BRICON DUO has to receive the basketing data as well.

#### **7.2.1. Connecting a BRICON DUO during the clocking.**

First connect the antenna(s) as shown in **3.2. Setting up the electronic clocking device.**

- 1. Electronic clock (EC)
- 2. Antenna
- 3. Split cable
- 4. BRICON DUO

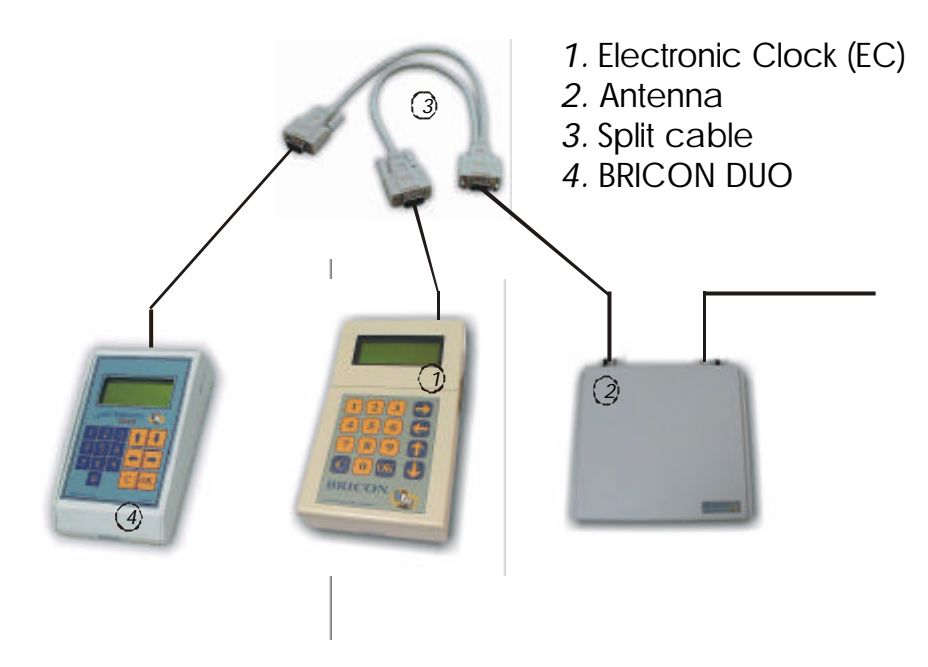

Then connect the BRICON DUO as illustrated above. Beware that the EC and the BRICON DUO are connected to the network successively. Always connect the EC first and then the BRICON DUO.

The BRICON DUO now is in Slave mode. Both devices will register the data now. When the EC is closed during the clocking, the BRICON DUO will switch over and function as a Master. The clocking is still being registered. **Caution:** this switchover takes 8 seconds, during which there will be no clocking! At the end of the flight both devices have to be brought to the club to be Read.

#### **7.3. Clocking during a training flight.**

Function: When there are no racing pigeons in the EC, it will automatically go to 'TRAINING MODE'.

Connect the antenna(s) as described in **3.2. Setting up the electronic clocking device.**

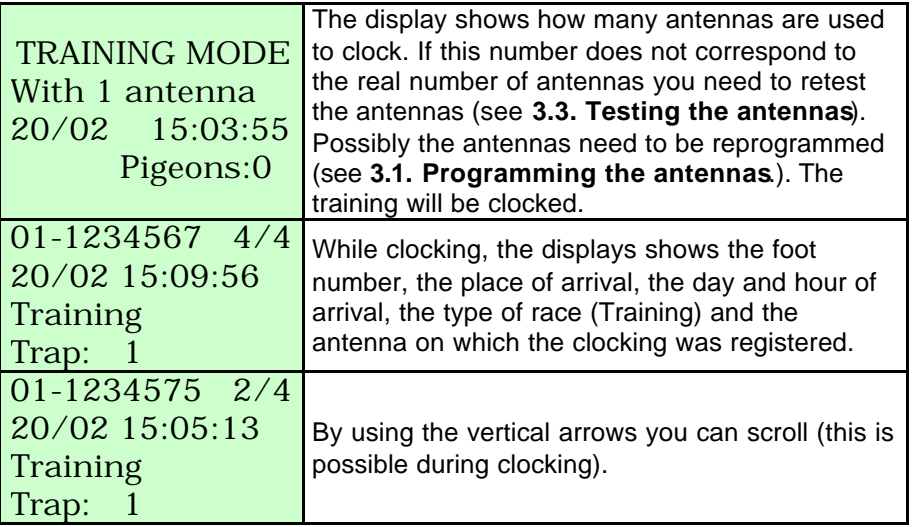

The clocked pigeons stay in the memory of the EC till they will be deleted manually (see **5.2. Delete data from the BA**). A pigeon can be clocked only once, to clock the pigeon again you need to delete its data !

## **8. Technical information.**

#### **BRICON electronic clocks**

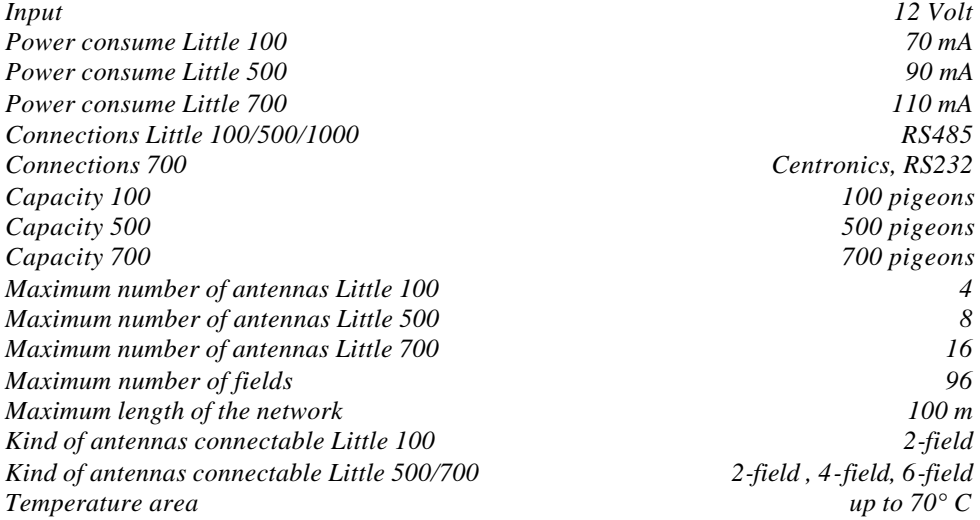

#### **BRICON Antennas.**

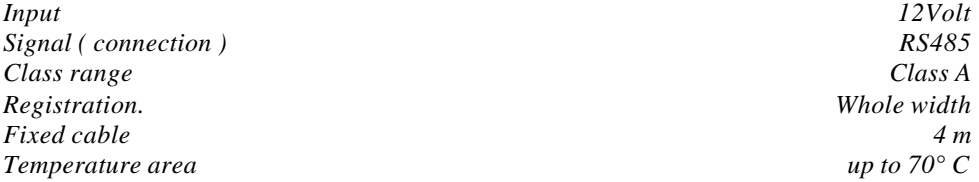

The BRICON electronic clocking system is homologated *by your federation*. For extra information or service you can contact one of our sales representatives.

## **Manufacturer**

## **BRICON nv**

Hoge Heerweg 49 B-9100 Sint-Niklaas Belgium

Tel: +32 37 77 39 74 Fax: +32 37 78 07 35 E-mail: bricon@bricon.be

Website: www.bricon.be

#### *Countries where BRICON is homologated :*

*Australia The Balkans Belgium Canada France Germany Saudi Arabia The Netherlands Mexico New Zealand Portugal Spain Taiwan United States South Africa*